## **Numbered Figures for Prospect Theory for Risk and Ambiguity**

by Peter P. Wakker (2010); provided on internet July 2013 (with permission of CUP)

The figures were made using 2009 software, mainly the drawing facilities of MS-Word. If no elucidation is added to a figure, then it was made using only facilities of MS Word. Sometimes there are curves "drawn by hand" which means using the curve-mouse-drawing facilities of MS-Word.

Sometimes I used graphs of functions. Those graphs I made using the program Scientific Workplace. I would then turn them into wmf windows metafiles. Those I introduced as picture in the MS Word drawing program. (I actually learned over time that it works better to first introduce pictures in Powerpoint, and then transfer them from powerpoint to MS Word, so this is how I did it.) I would then only take the curve from the wmf file and nothing else, so I would drop all letters, axes, and so on from the wmf file. Those I would all make using MS Word.

Apart from 3 exceptions (added where relevant), I never kept the Sc. Workplace TeX input file, but I could remake those easily.

p. 26:

| FIGURE 1.5.1. Arbitrage (a Dutch book)          |  |                                          |  |
|-------------------------------------------------|--|------------------------------------------|--|
|                                                 |  | $(x_1^1, , x_n^1) \geq (y_1^1, , y_n^1)$ |  |
|                                                 |  |                                          |  |
|                                                 |  |                                          |  |
|                                                 |  |                                          |  |
| $(x_1^m, , x_n^m)$                              |  | $\geqslant$ $(y_1^m, \ldots, y_n^m)$     |  |
|                                                 |  |                                          |  |
| $\Sigma$ x <sup>j</sup> $\Sigma$ x <sup>j</sup> |  | $\Sigma y_1^j$ $\Sigma y_n^j$            |  |
|                                                 |  |                                          |  |
|                                                 |  |                                          |  |

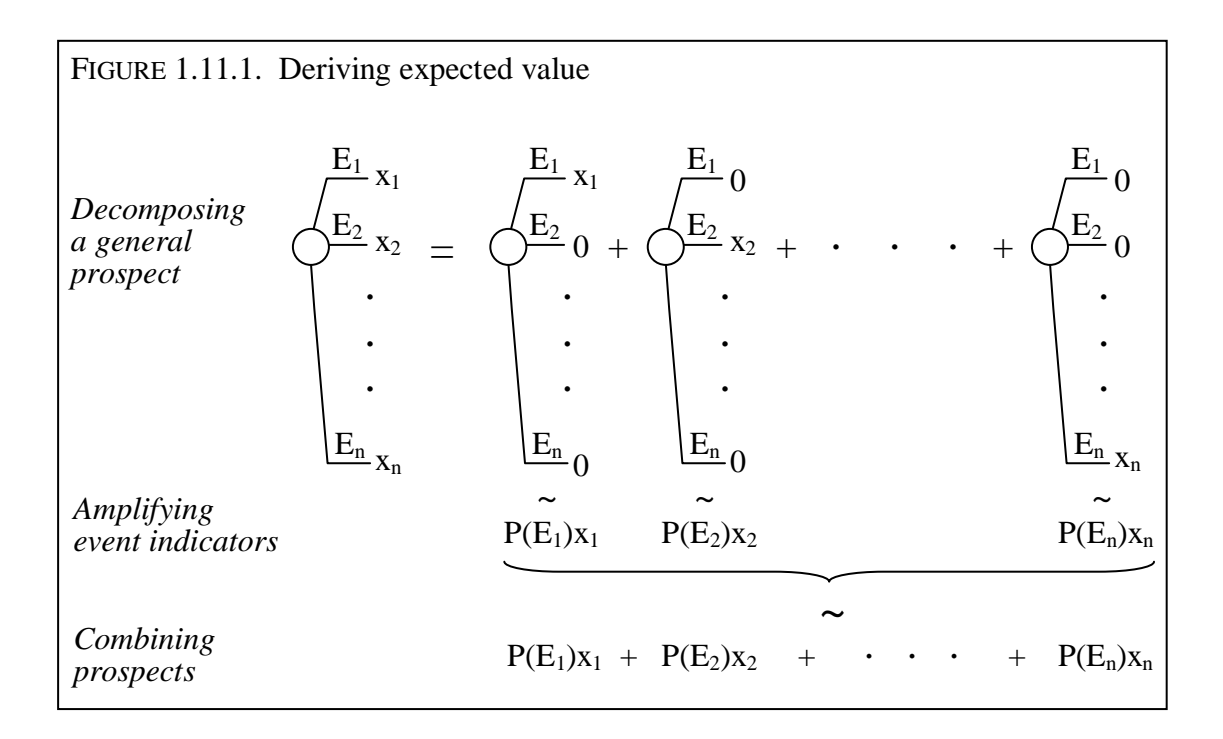

p. 51:

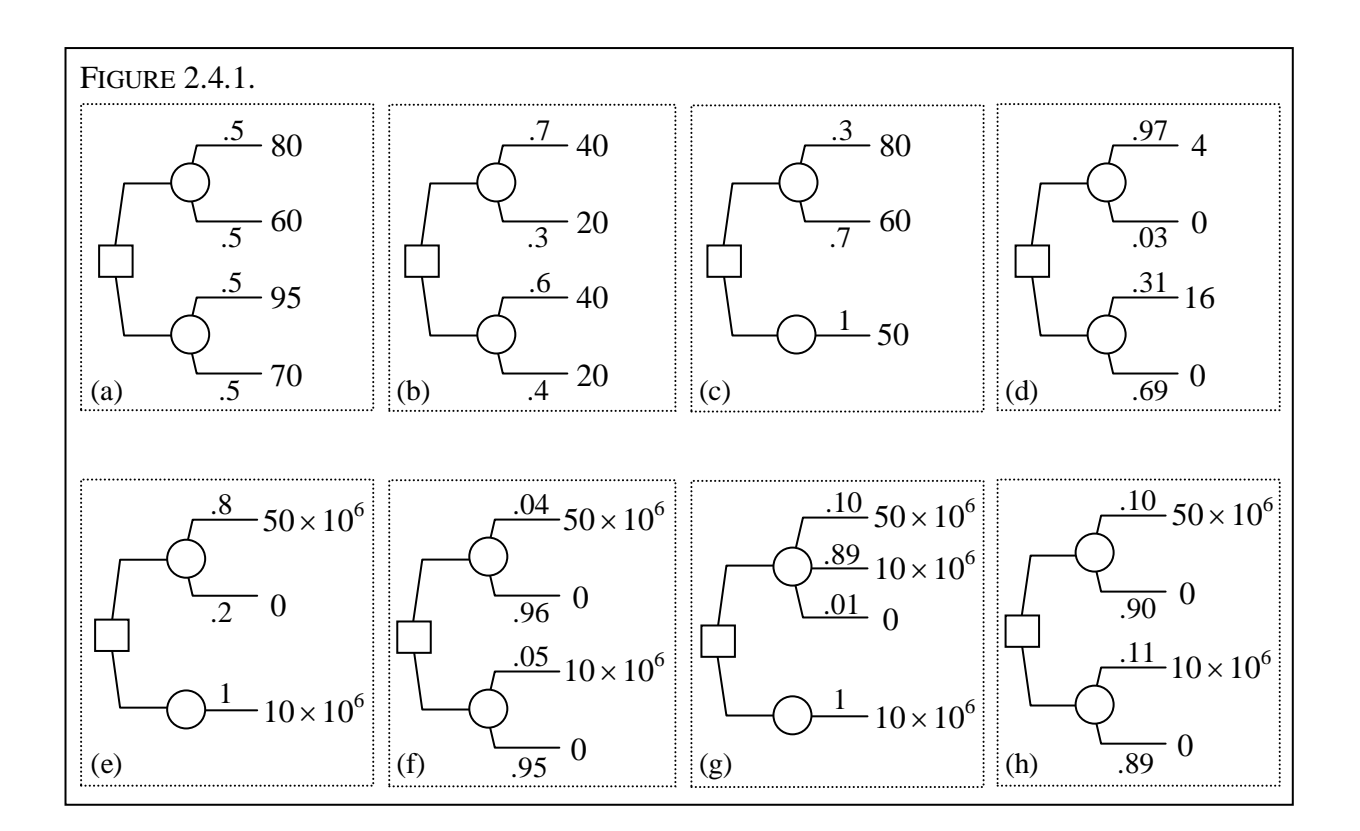

p. 52:

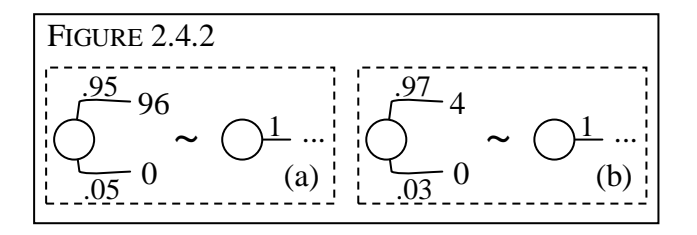

p. 54:

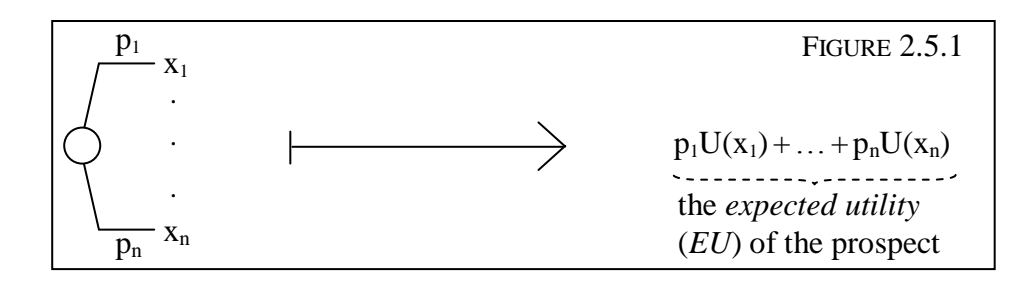

p. 56:

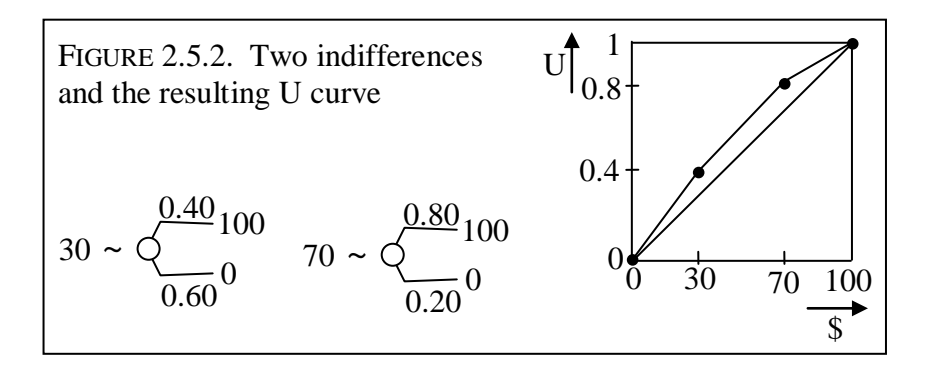

p. 56:

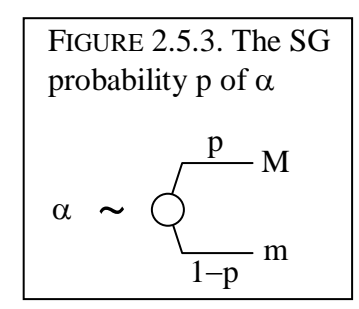

p. 59:

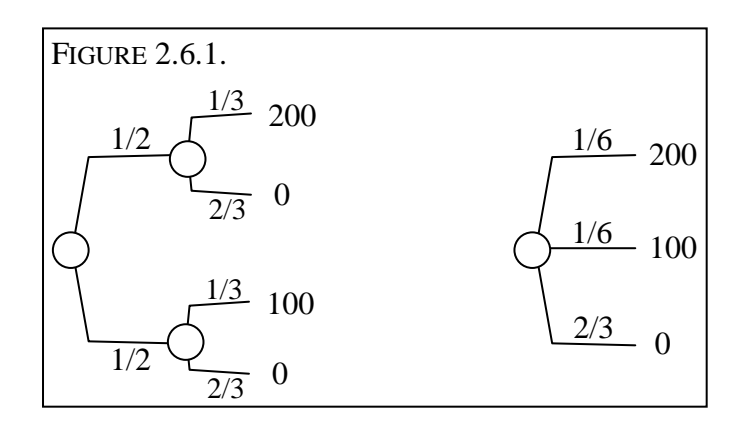

FIGURE 2.6.2  $\bf{X}$  $\frac{1}{2}$ (a)  $200\frac{1}{1}$ (b)  $\frac{Q}{2/3}$  $\overline{0}$  $\frac{1/3}{2} = 100$ 

p. 60:

p. 60:

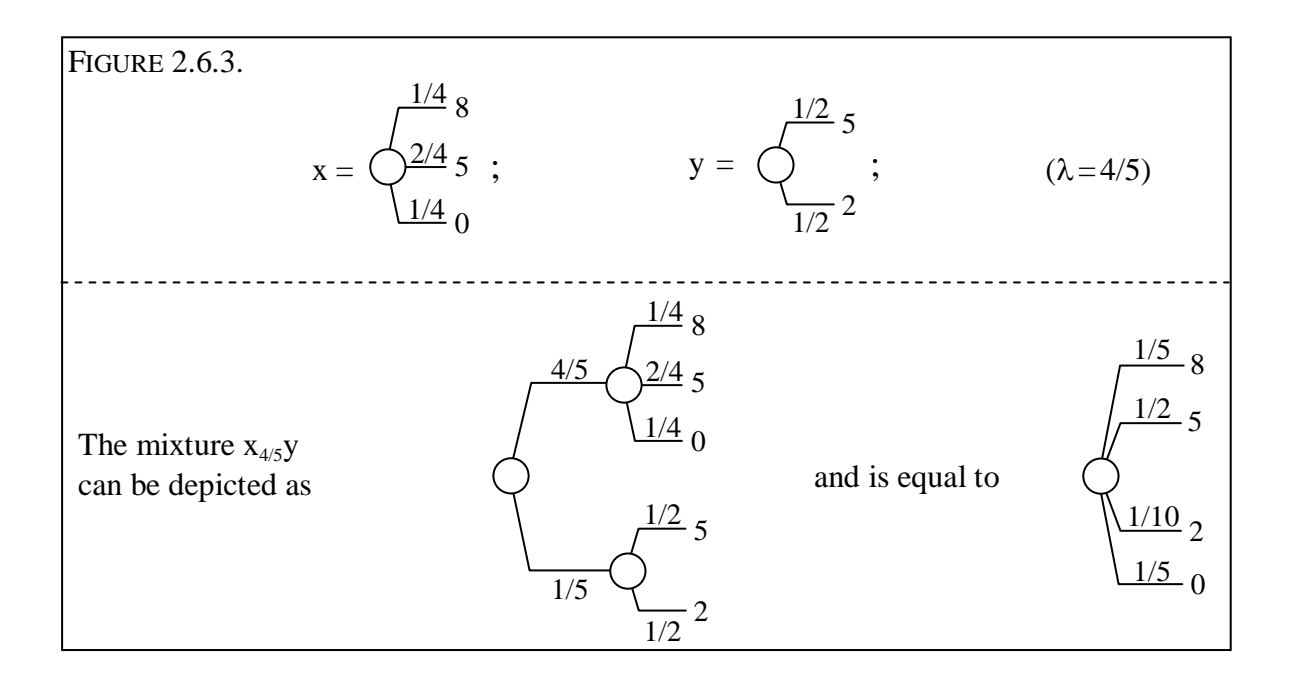

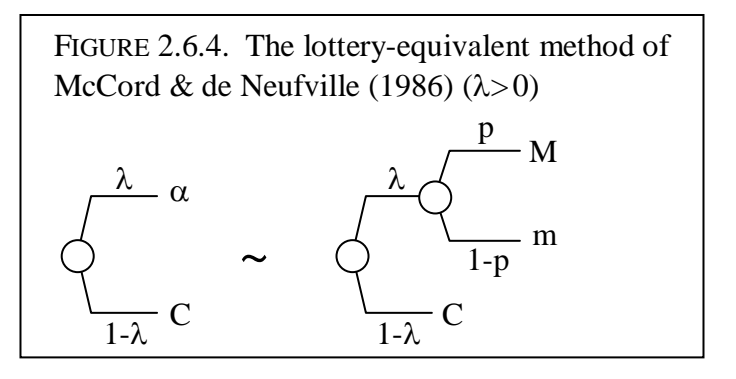

p. 62:

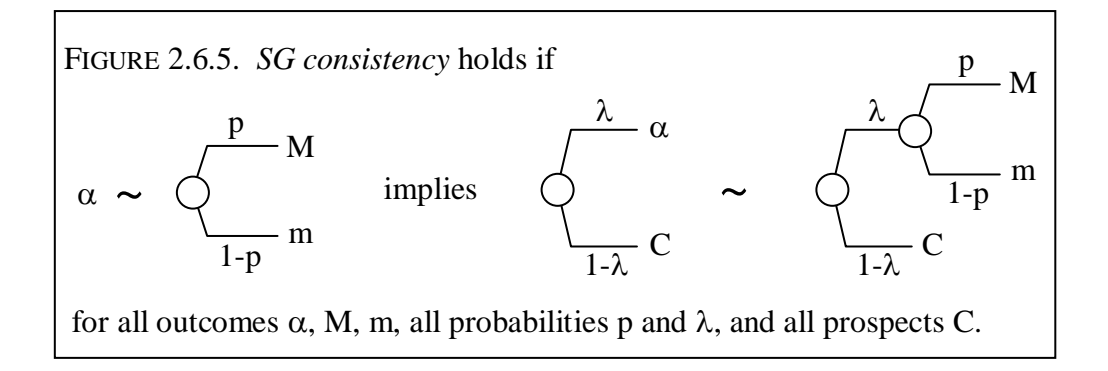

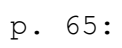

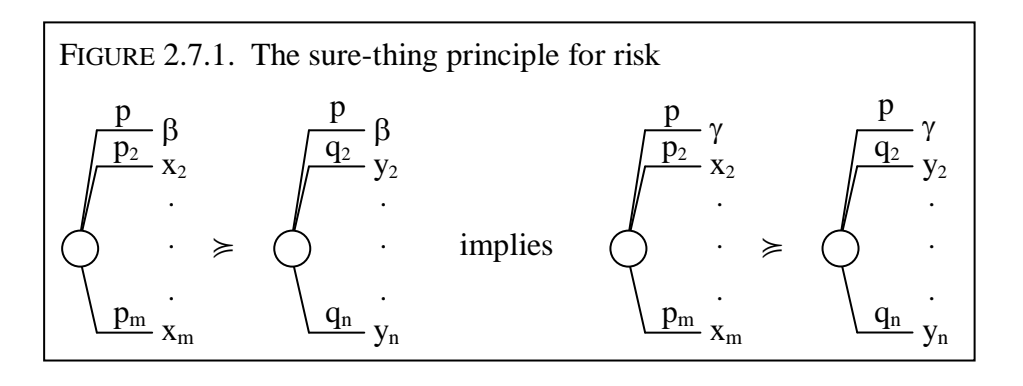

p. 66:

**FIGURE 2.8.1**  $\frac{95}{96}$  $\overline{.31}$  $-16$  $-$  ...  $\frac{1}{0.05}$  24 (a)  $\frac{1}{1}$  $(b)$  $\overline{0}$  $.69$ ÷

p. 68:

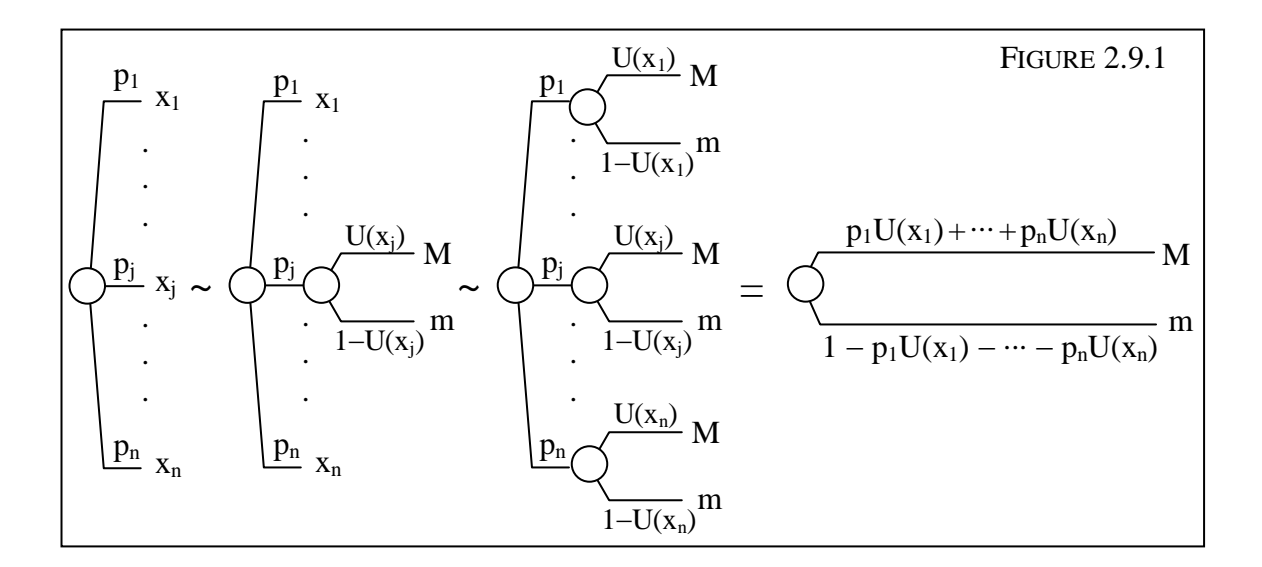

p. 70:

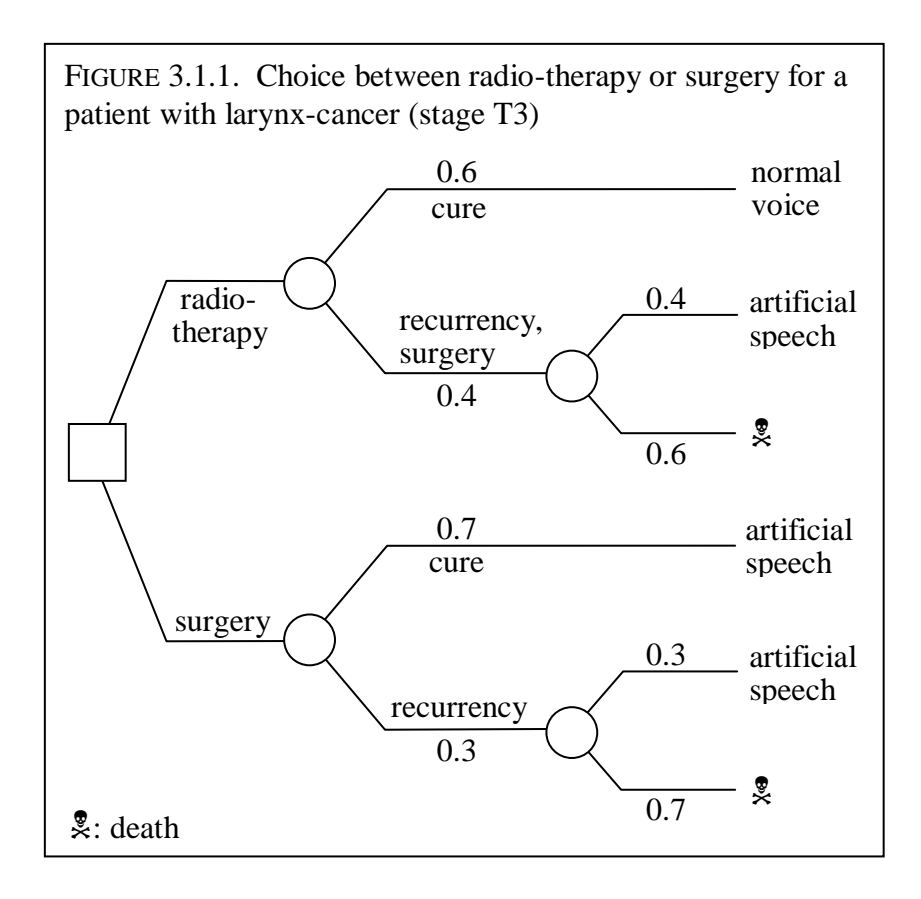

p. 71:

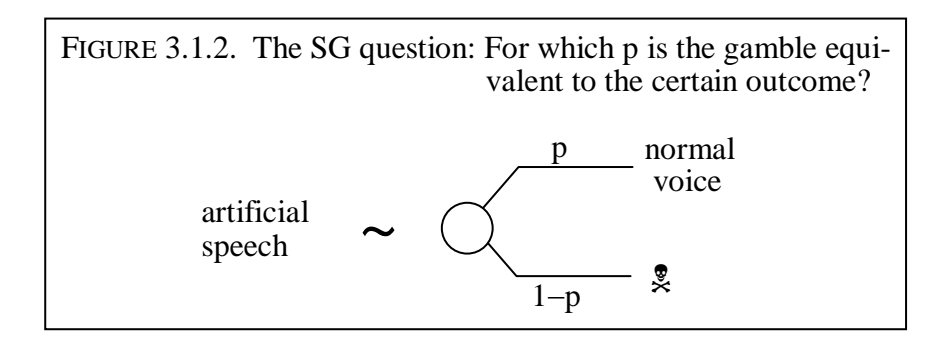

p. 72:

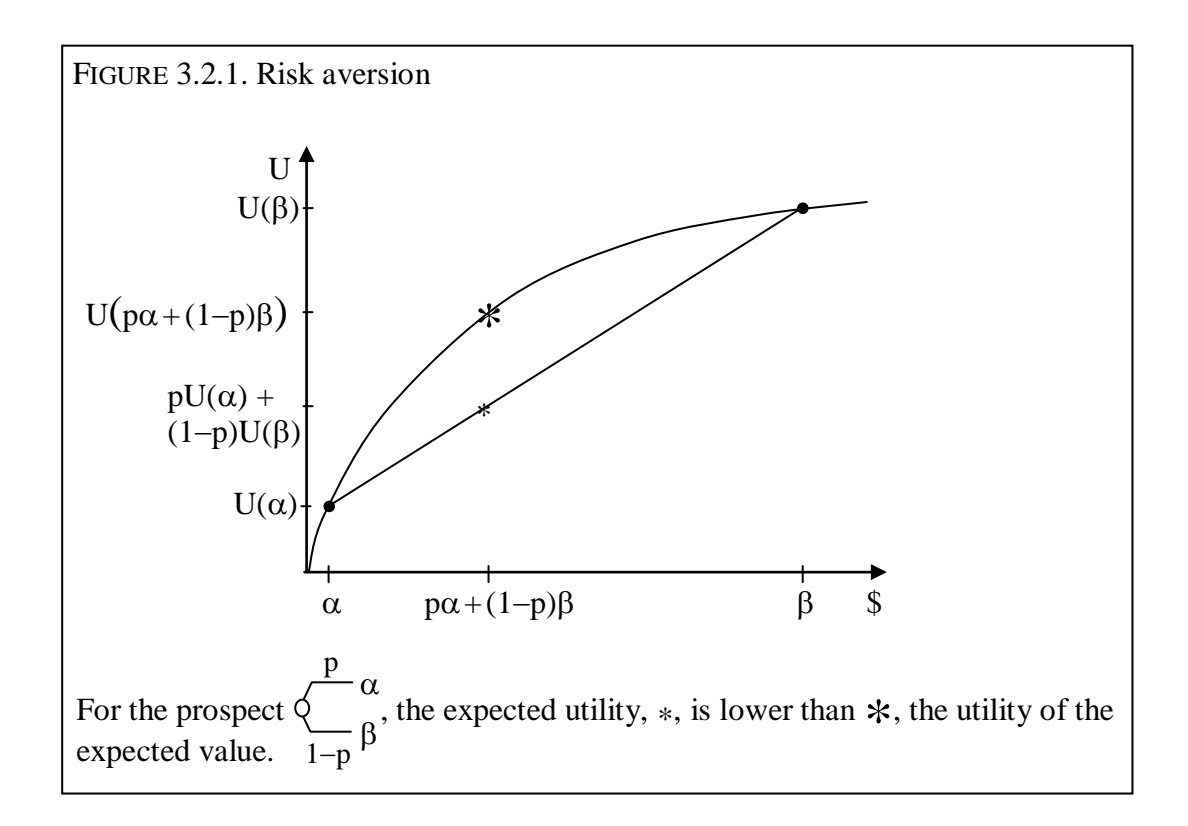

ELUCIDATION: This Figure was made using only MS Word. I drew the curves by hand.

p. 72:

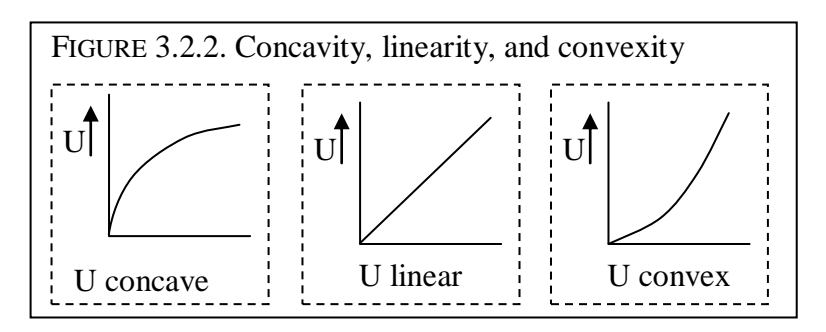

ELUCIDATION: This Figure was made using only MS Word. I drew the curves by hand.

 $\mathbf{p}_1$ pj . pn  $\frac{y_1}{y_1}$  x<sub>1</sub> . xn  $\frac{y_j}{y}$   $x_j \geq$ FIGURE 3.3.1. Aversion to elementary mean-preserving spreads  $1 - q$  $\mathbf{p}_1$ pj .  $\overline{p_n}$  $\frac{y_1}{y_1}$  x<sub>1</sub> . xn . . .  $\frac{q}{q}$  M m  $qM + (1-q)m = x_j$ , so that the means are the same.

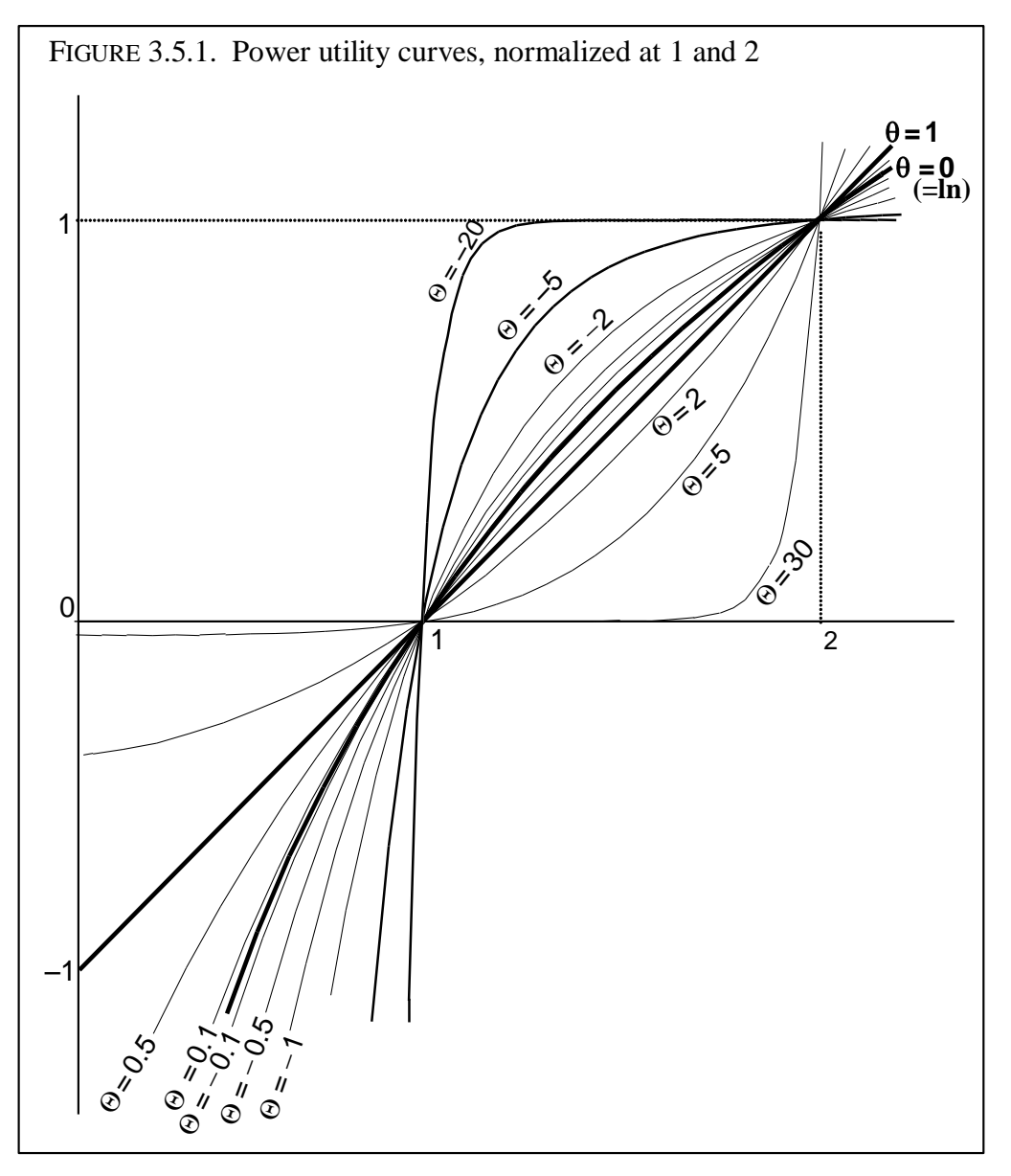

ELUCIDATION: This Figure contains a graph of the following function, drawn fat, and indicated in the figure by  $\theta=0$ :

 $ln(\alpha)$  - 1  $u(\alpha) = \frac{1}{\ln(2) - 1}$ 

$$
\ln(z) =
$$

, further the function, also drawn fat, and indicated in the figure by  $\theta = 1$ :

 $u(\alpha) = \alpha - 1$ 

and further the functions (not drawn fat)

$$
u(\alpha) = \frac{\alpha^{\theta} - 1}{2^{\theta} - 1}
$$

for the other  $\theta$  values indicated in the figure ( $\theta$  = -20, -5,  $-2$ ,  $-1$ ,  $-0.5$ ,  $-0.1$ ,  $0.1$ ,  $0.5$ ,  $2$ ,  $5$ , and  $30$ ). I made the graphs using Scientific Workplace (did not keep input files) as explained above.

p. 81:

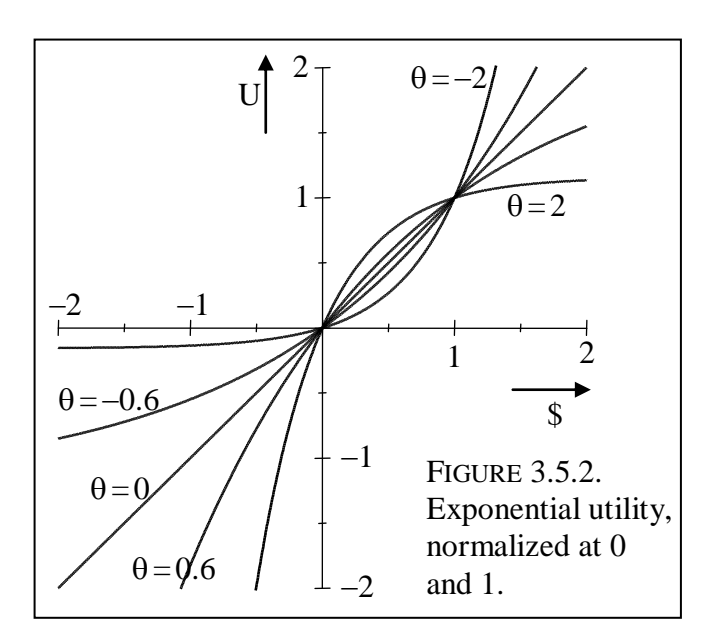

ELUCIDATION: This Figure contains graphs of the function:  $u(\alpha) = \alpha$  (indicated in the figure by  $\theta = 0$ ) and of the functions

 $1 - \exp(-\theta \alpha)$  $u(\alpha) = \frac{1}{1 - \exp(-\theta)}$ 

for the other  $\theta'$ s as indicated  $(\theta = -2, -0.6, 6, \text{ and } 2)$ .

I made the graphs using Scientific Workplace (did not keep input files) as explained above.

p. 86:

| FIGURE 3.7.1. SG invariance                                                                                                    |  |
|----------------------------------------------------------------------------------------------------|--|
| $(Q,T) \sim \left\langle \begin{matrix} p & (Q,M) \\ 1-p & (Q,0) \end{matrix} \right.$ $\implies$ $(H,T) \sim \left\langle \begin{matrix} p & (H,M) \\ 1-p & (H,0) \end{matrix} \right.$ |  |

 $p_1$  $(x_1^1,...,x_1^m)$ FIGURE 3.7.2. A prospect with multiattribute outcomes and its expected utility  $p<sub>2</sub>$ p<sub>n</sub>  $(x_2^1,...,x_2^m)$  $(x_n^1,...,x_n^m)$  $\rightarrow$   $p_1U(x_1^1,...,x_1^m) + \cdots + p_nU(x_n^1,...,x_n^m)$ . .

p. 88:

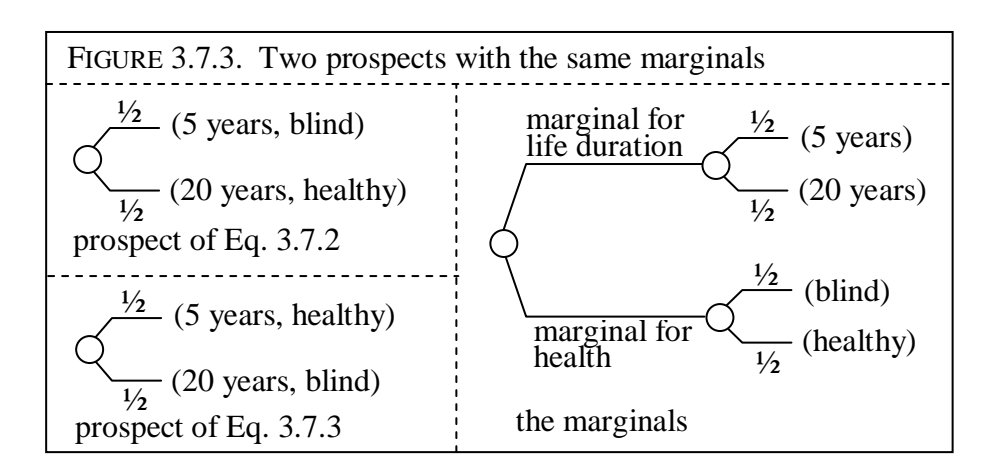

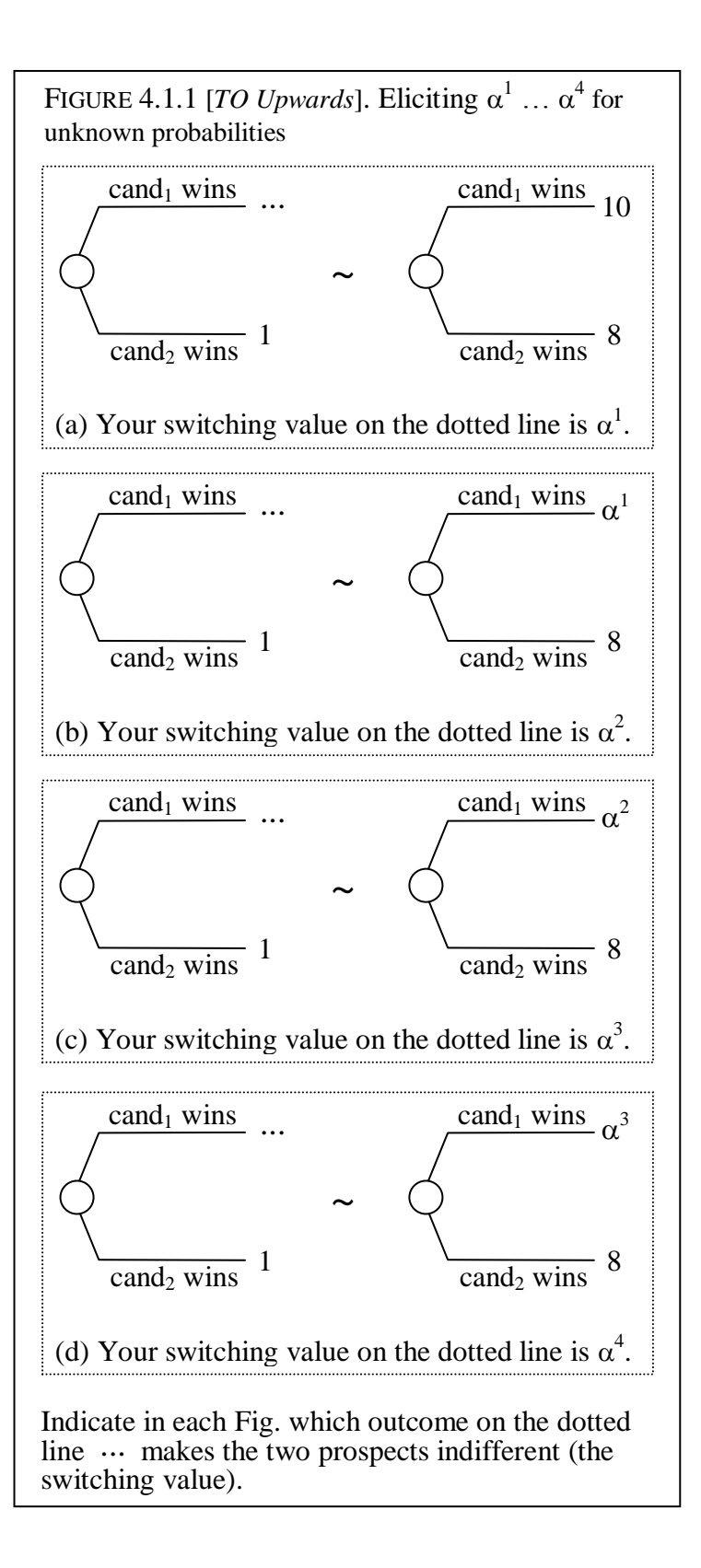

p. 97:

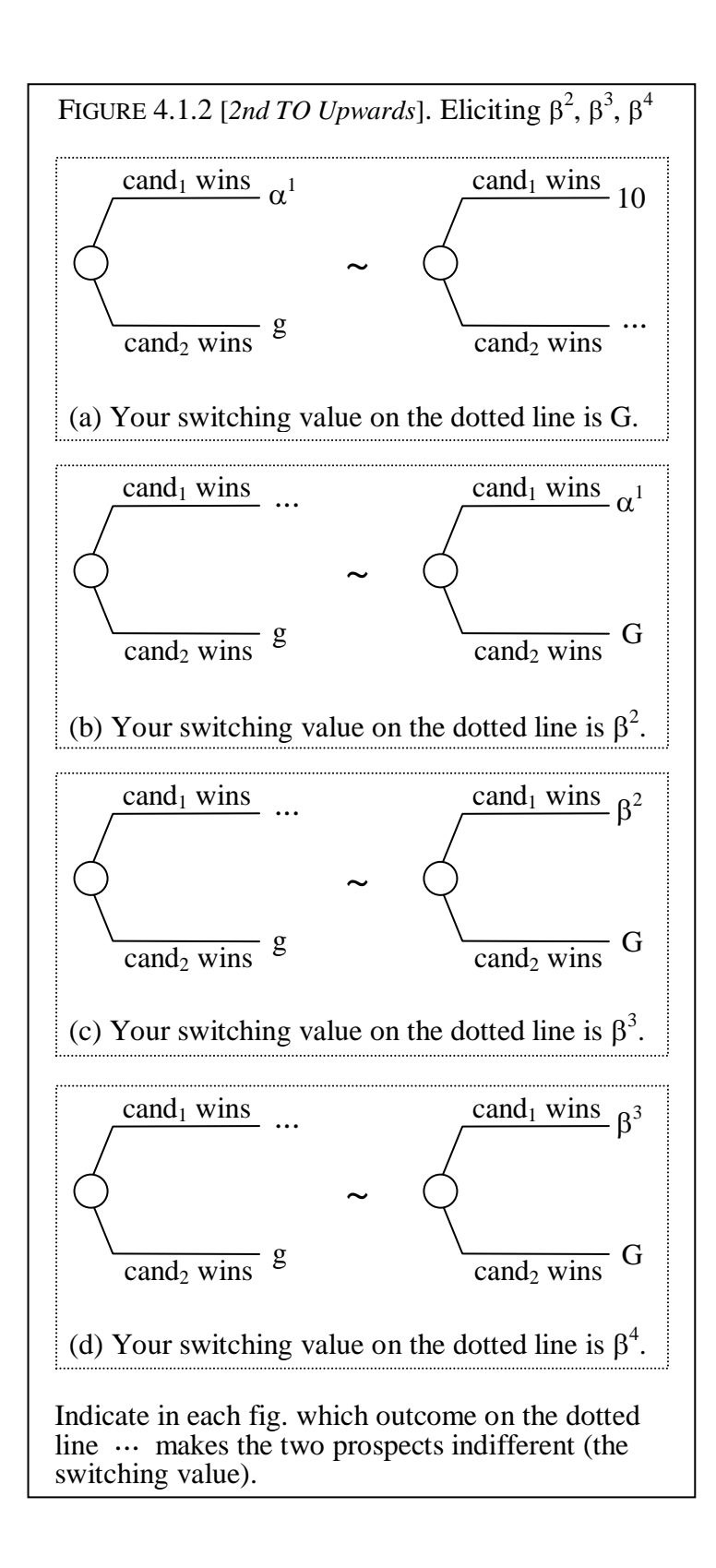

p. 98:

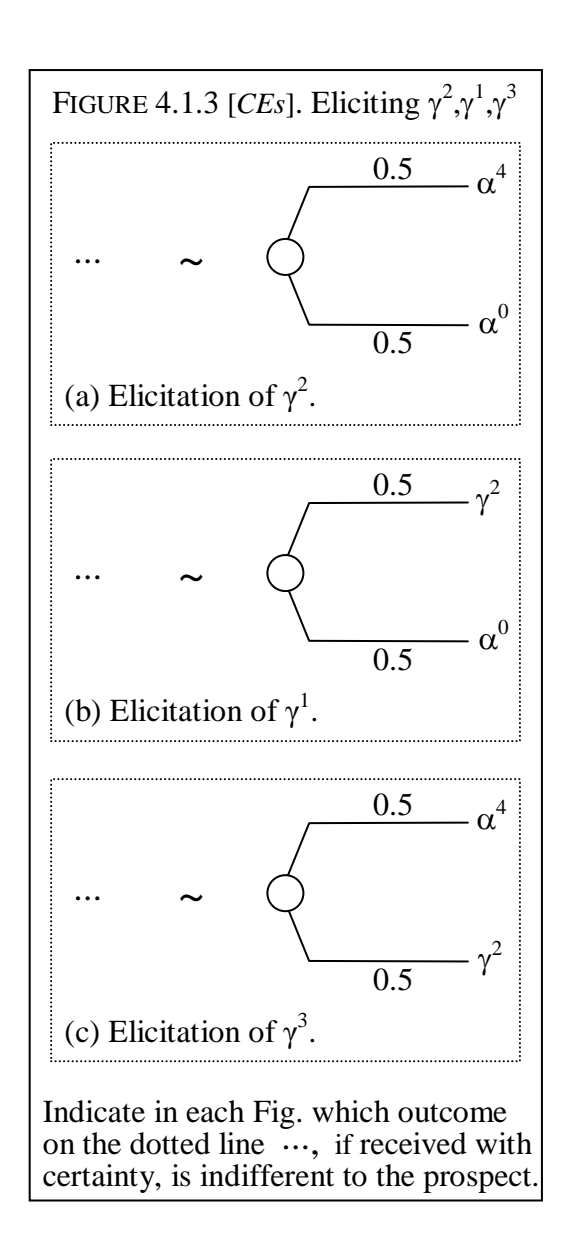

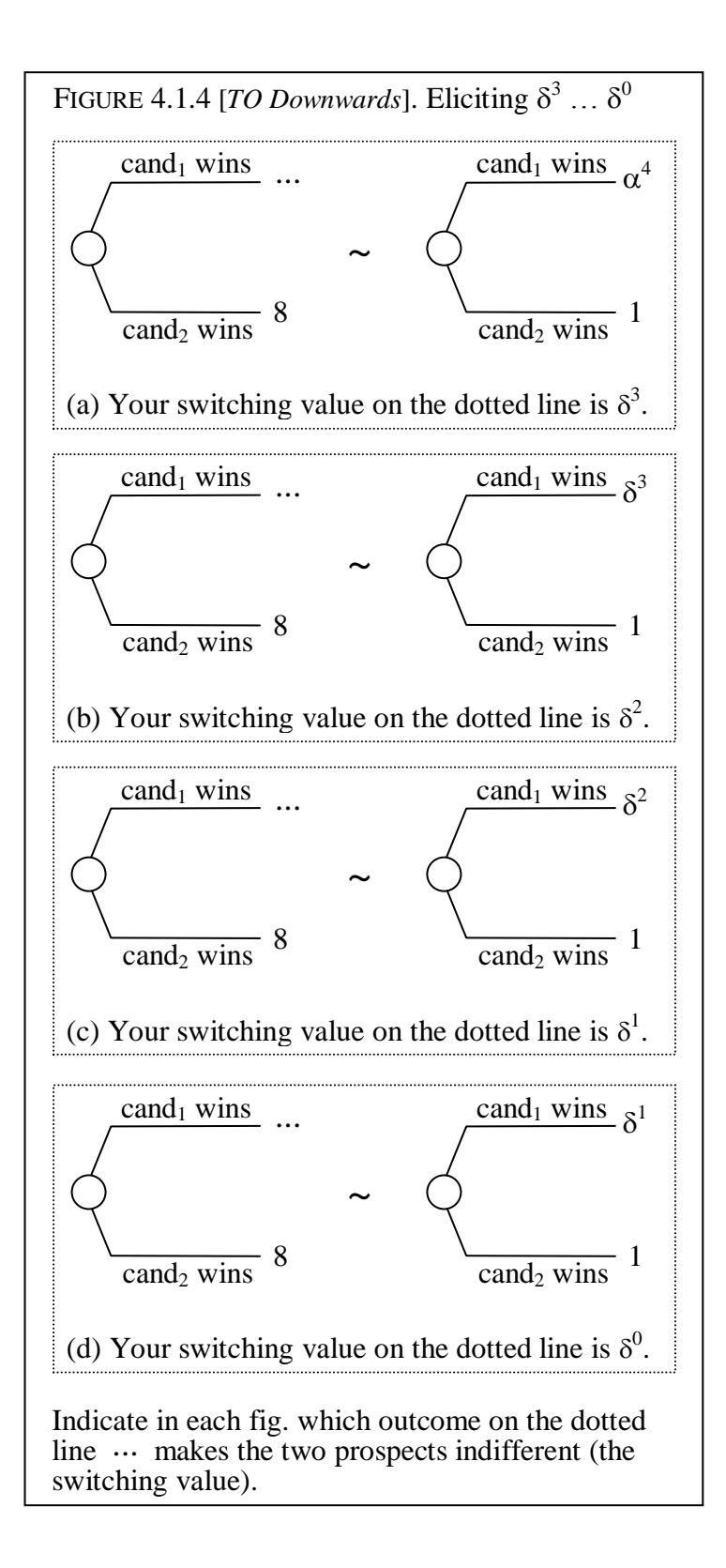

p. 100:

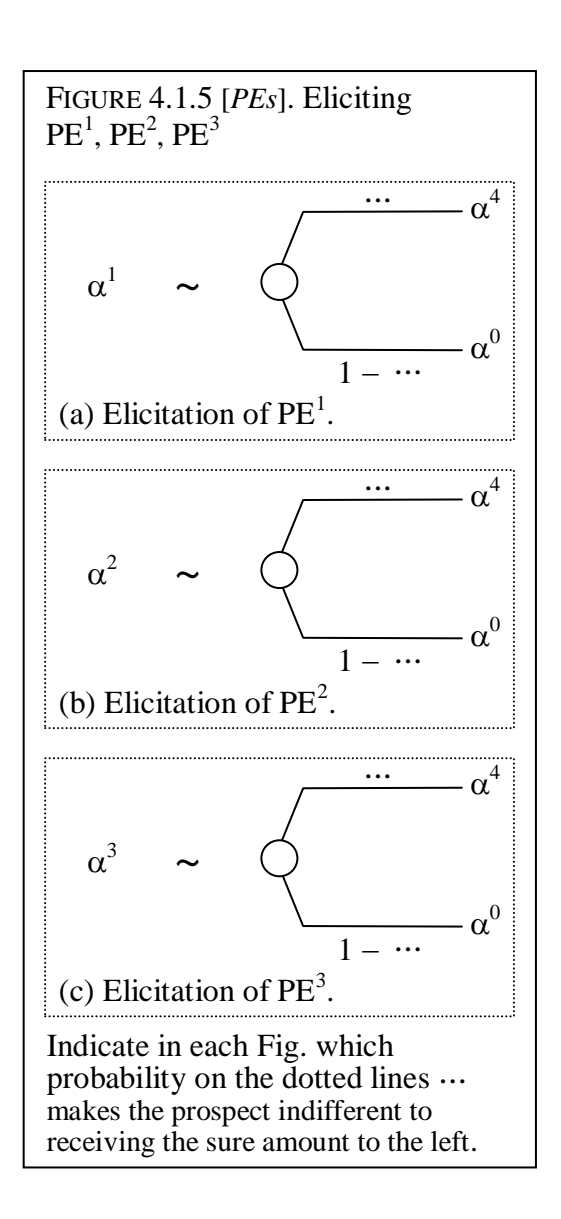

p. 104:

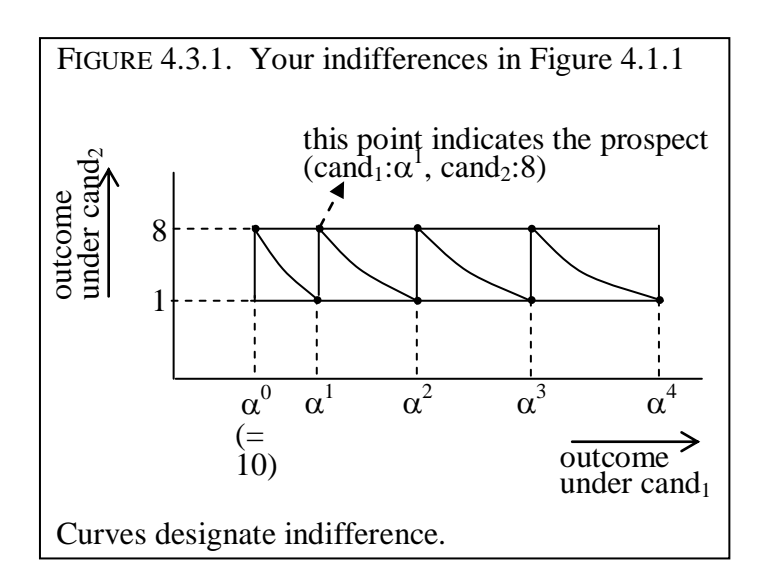

ELUCIDATION: This Figure was made using only MS Word. I drew the curves by hand.

 $p. 104:$ 

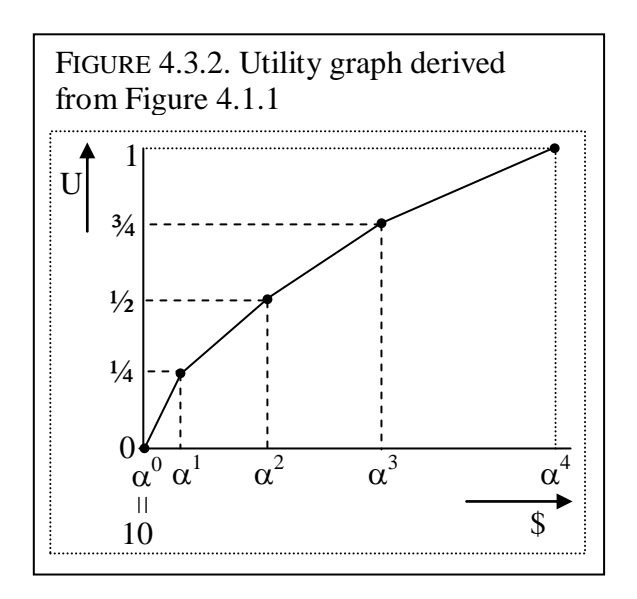

p. 109:

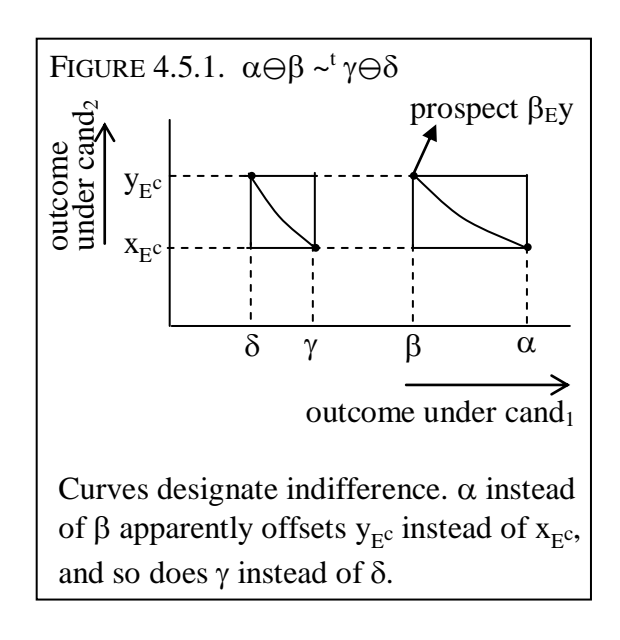

ELUCIDATION: This Figure was made using only MS Word. I drew the curves by hand.

p. 114:

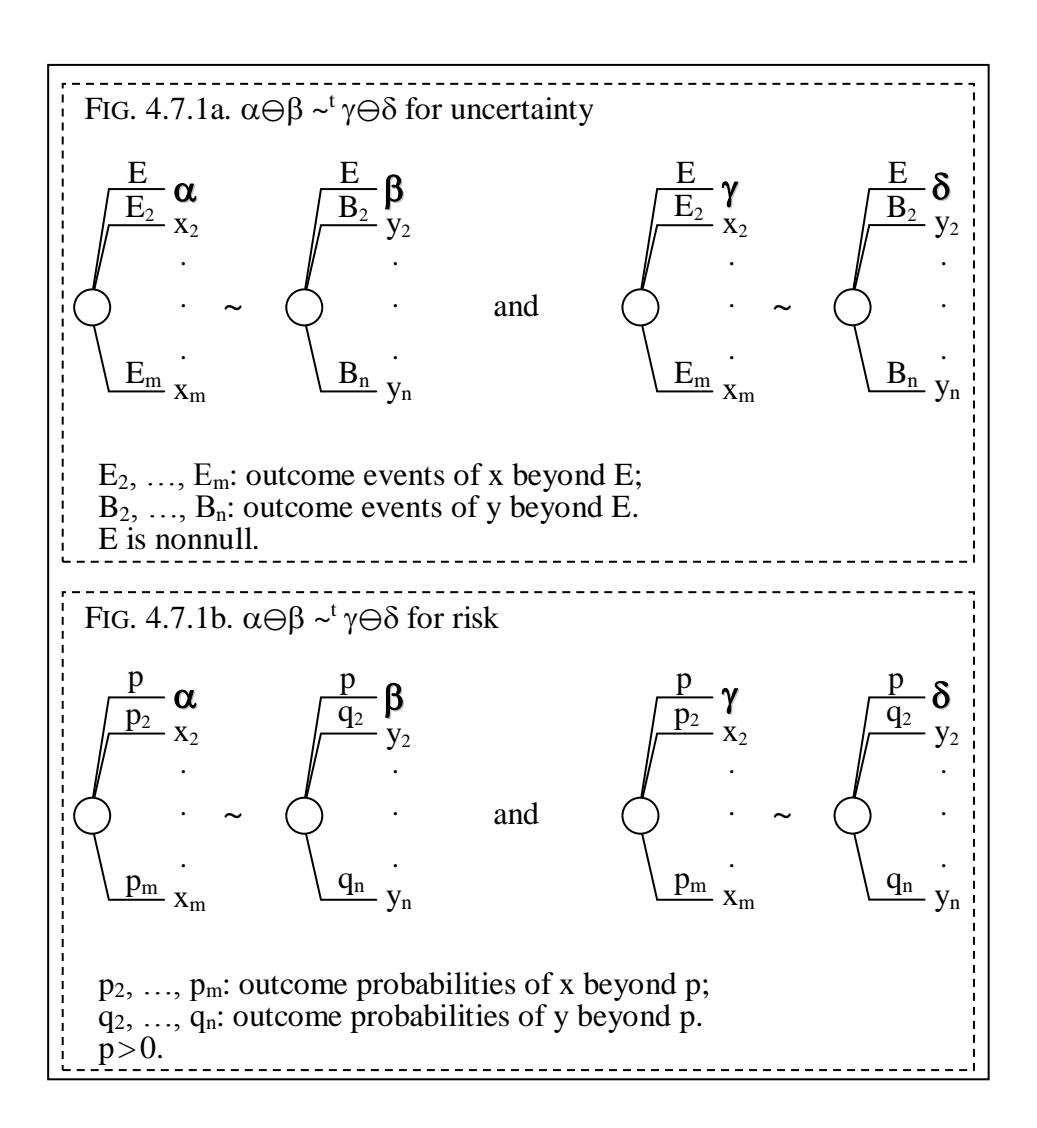

p. 120:

FIGURE 4.9.1. Matching probability of all rain (tomorrow) is 0.3.  $\frac{\text{all rain}}{\text{1}}$  $\frac{0.3}{0.3}$ \$1  $\frac{1}{0.7}$ \$0  $\frac{1}{\sqrt{1-\sin^2}}$  \$0
p. 121:

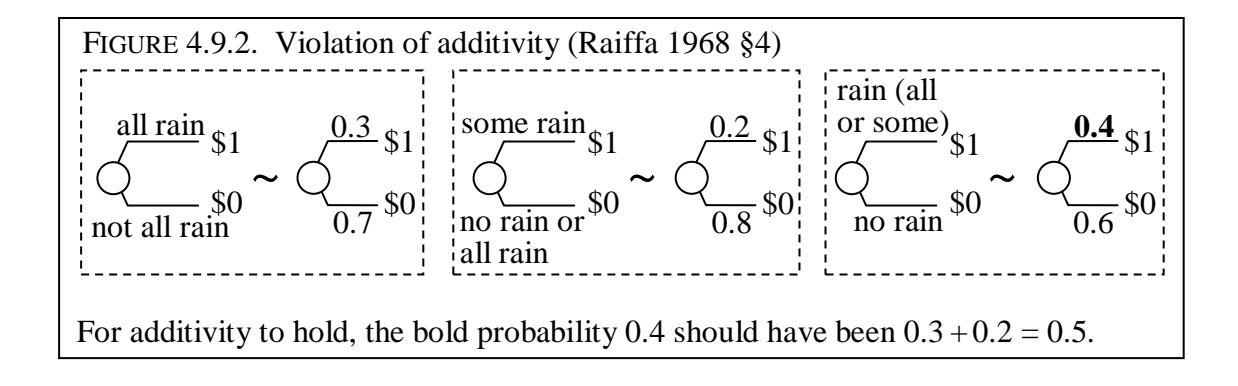

p. 121:

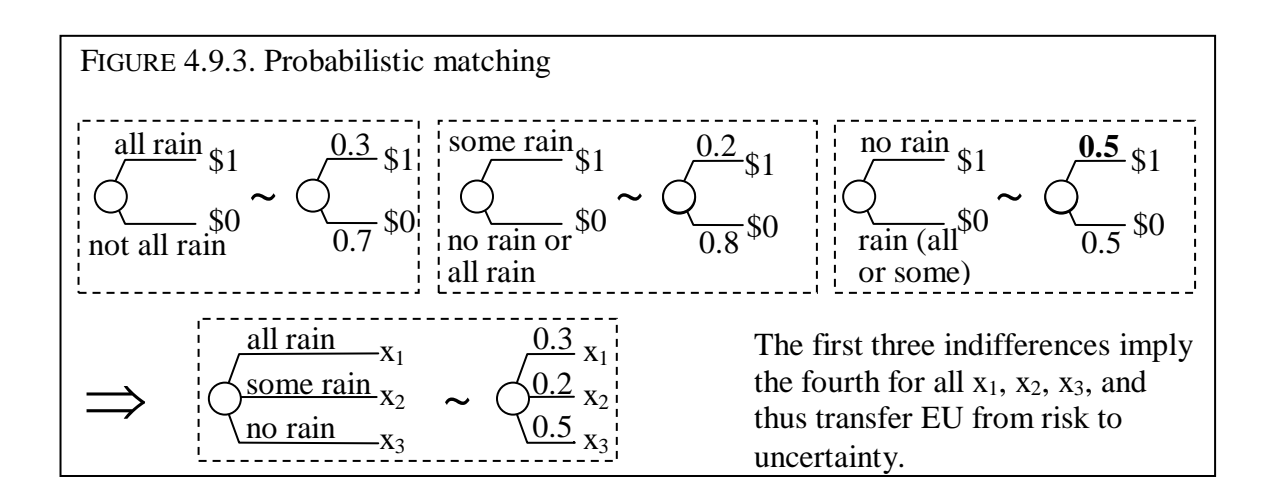

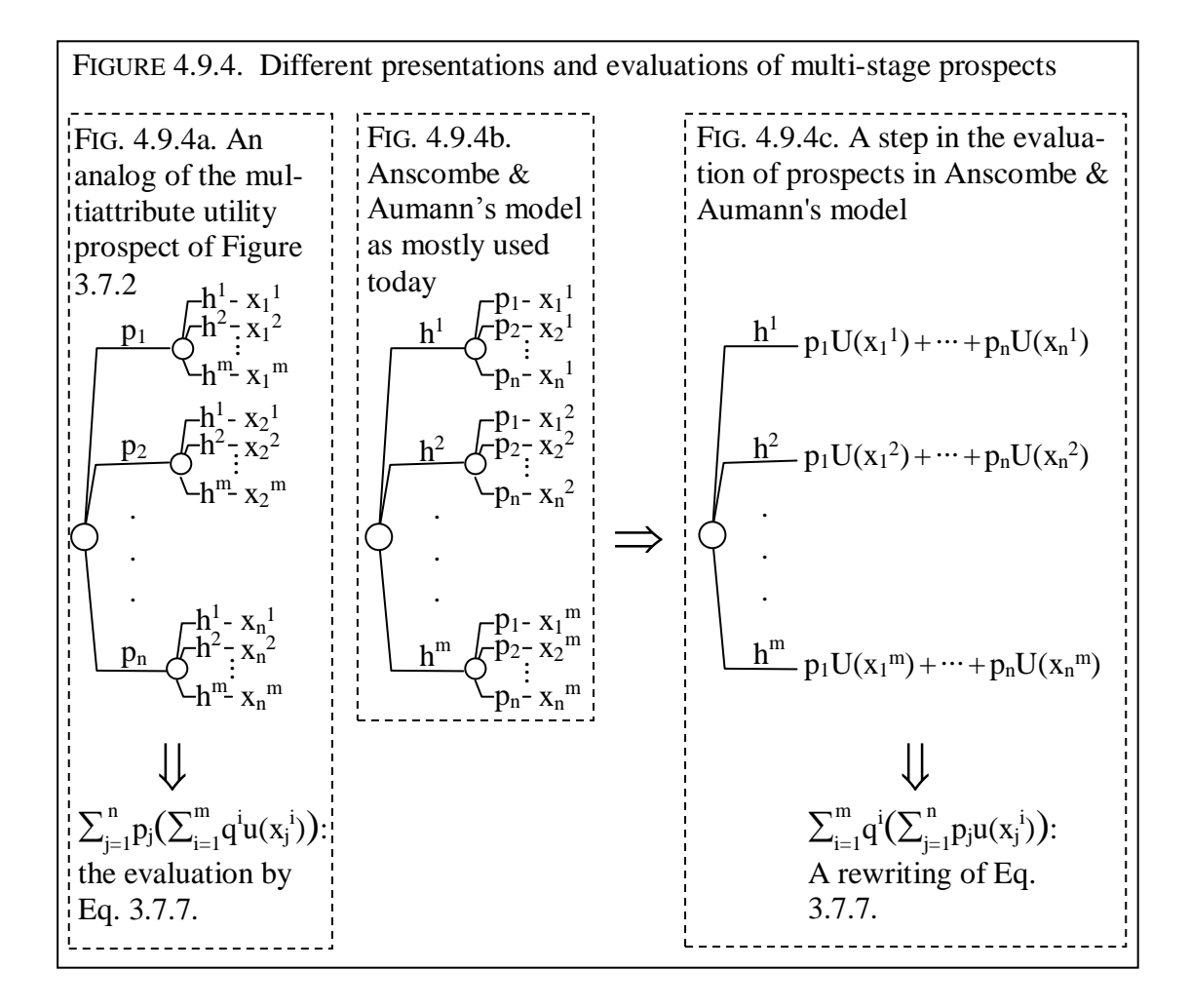

p. 126:

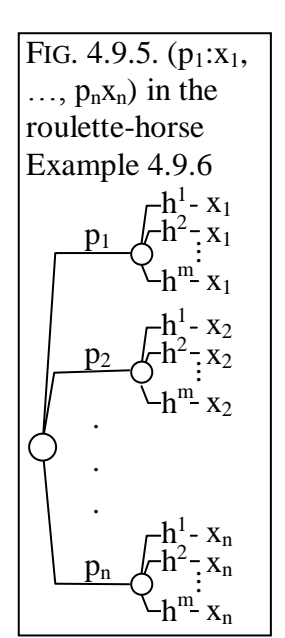

p. 126:

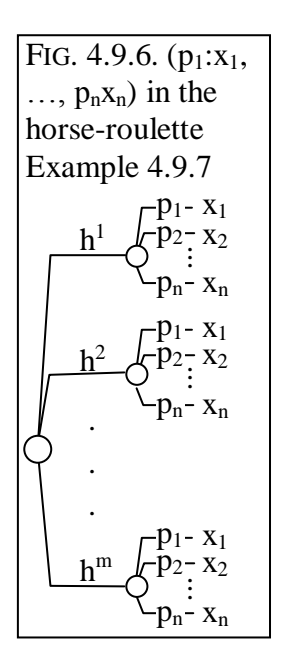

p. 134:

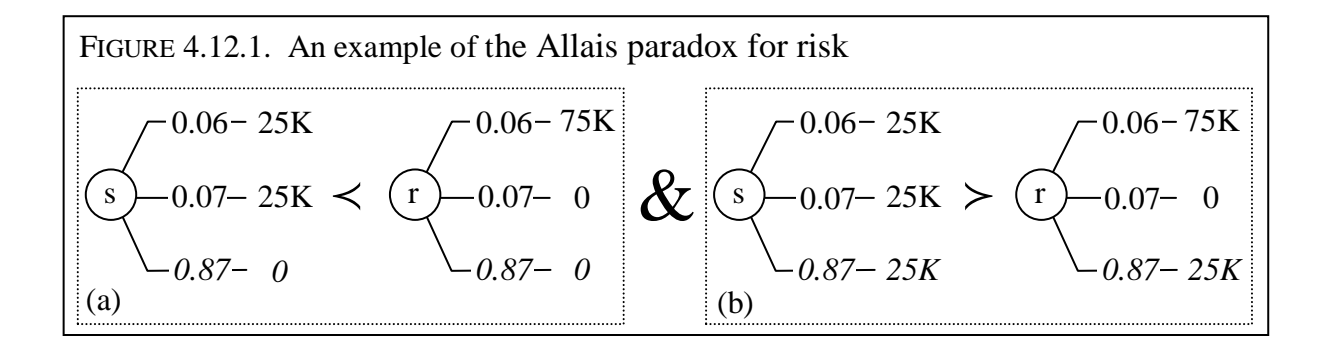

p. 134:

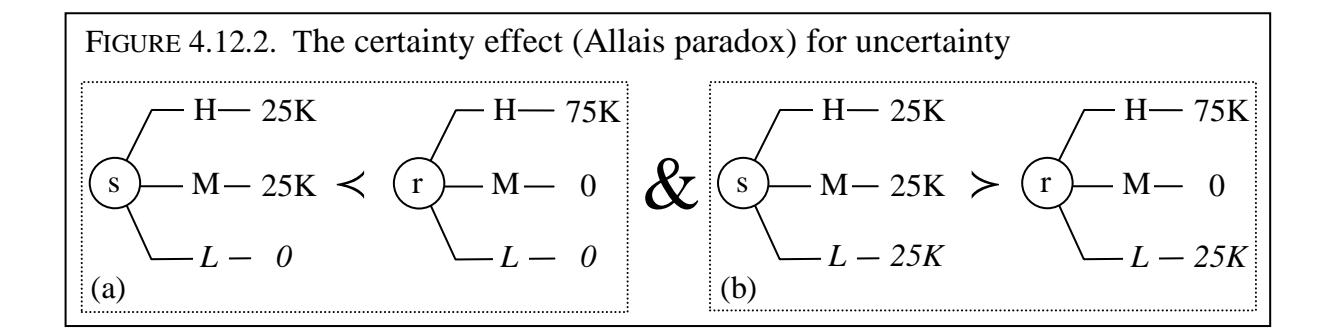

p. 140:

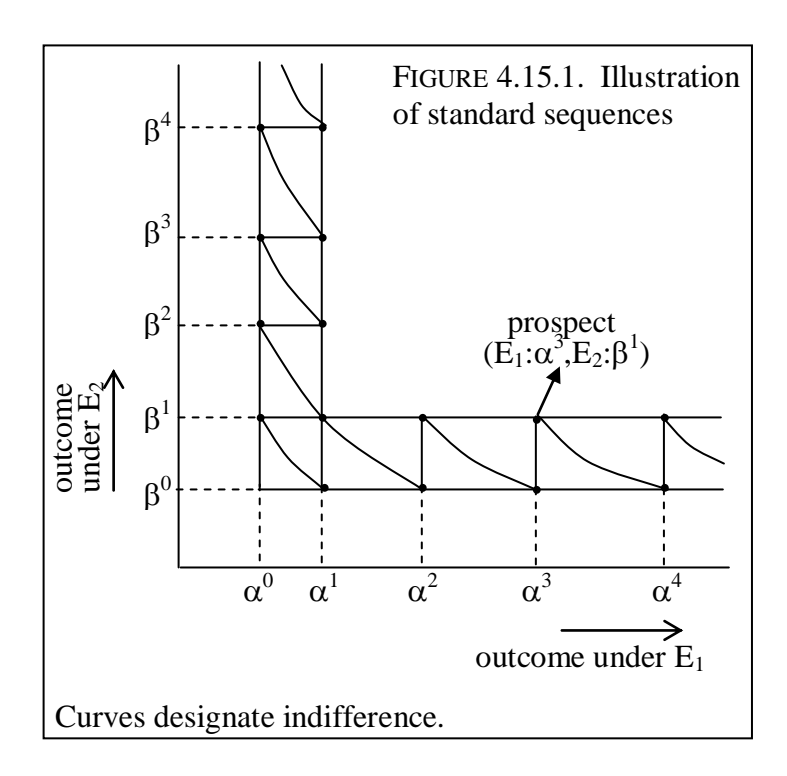

ELUCIDATION: This Figure was made using only MS Word. I drew the curves by hand.

p. 146:

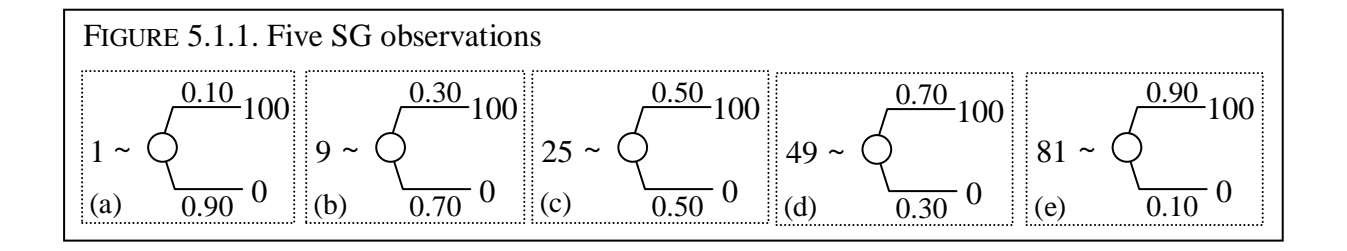

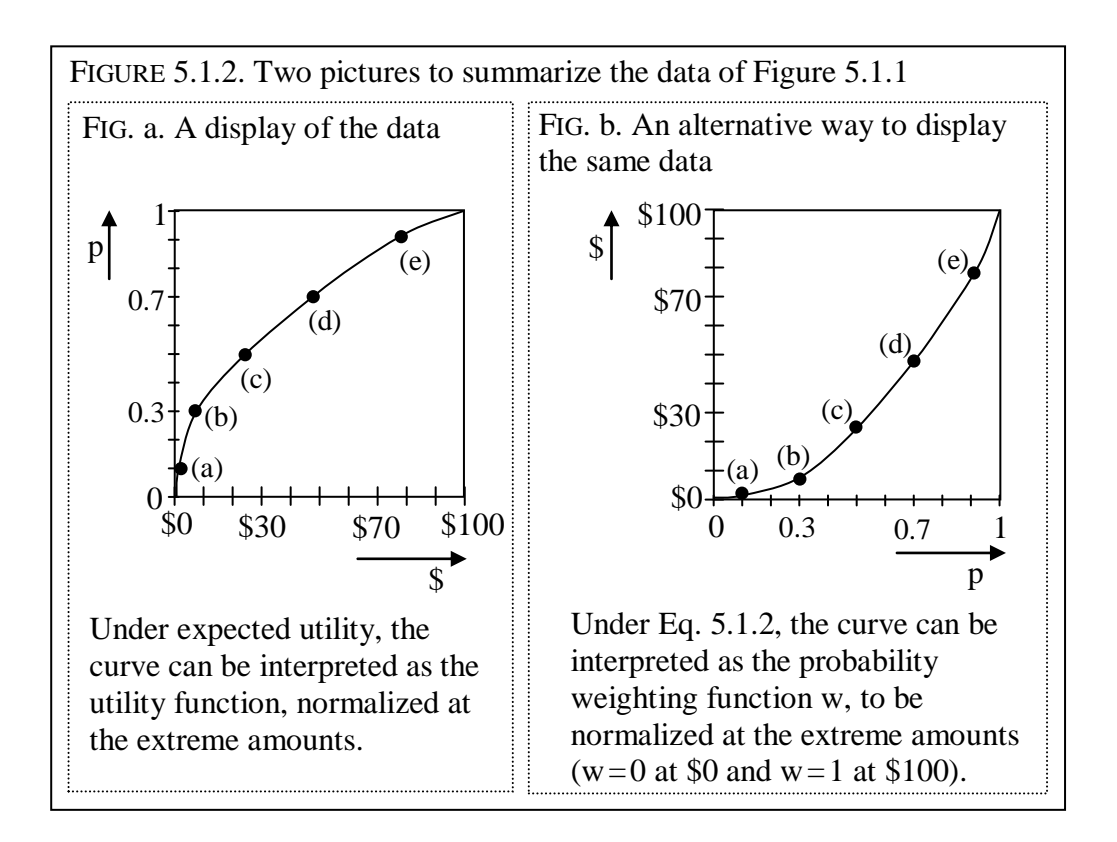

ELUCIDATION: This Figure was made using only MS Word. I drew the curves by hand. The right curve should be obtained from the left one by rotating left and flipping horizontally.

p. 150:

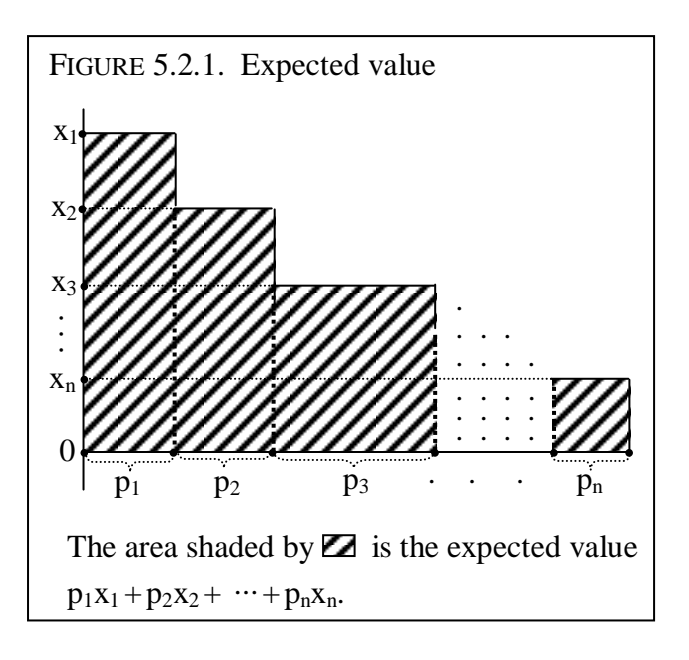

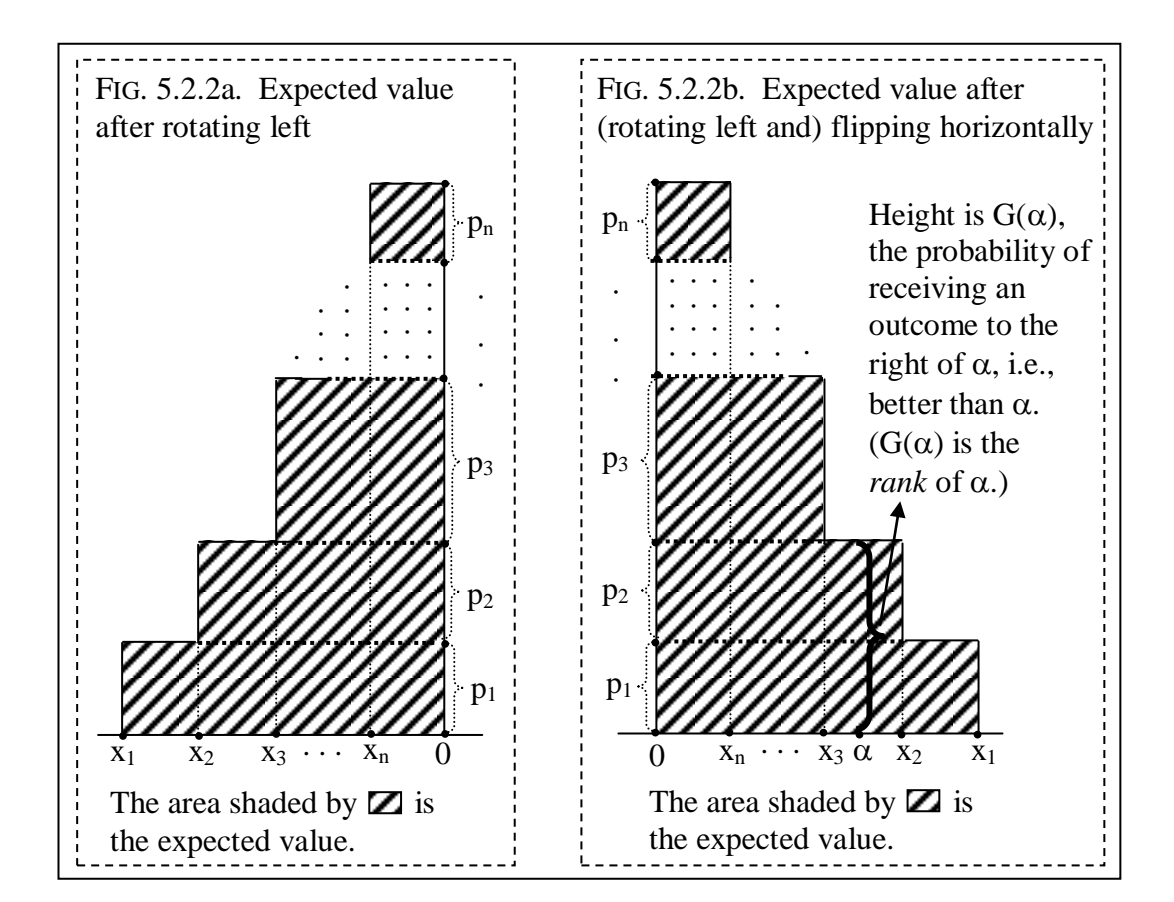

p. 151:

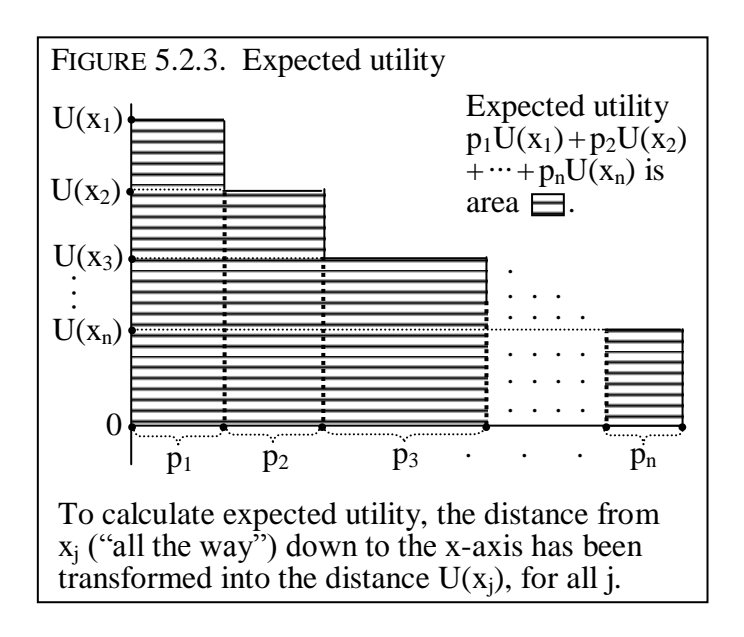

p. 152:

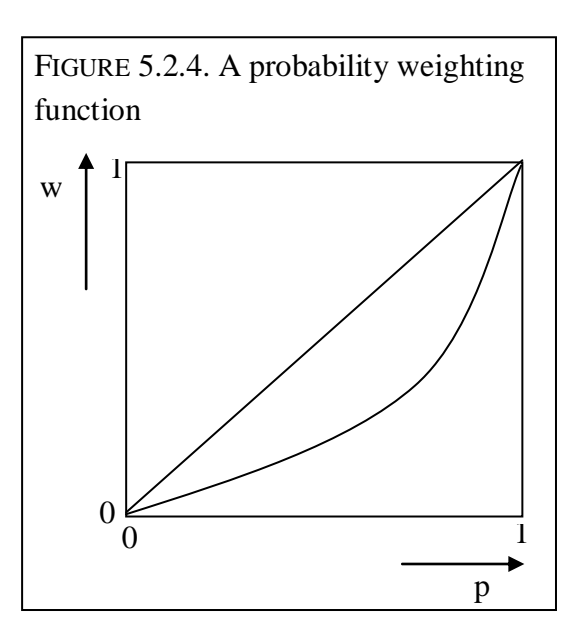

ELUCIDATION: This Figure was made using only MS Word. I drew the curve by hand.

p. 152:

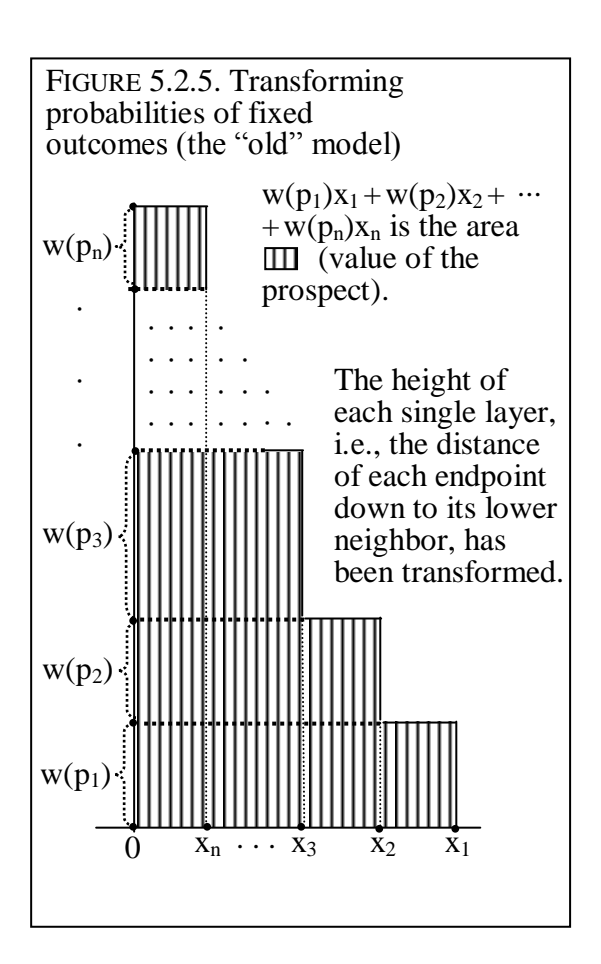

p. 154:

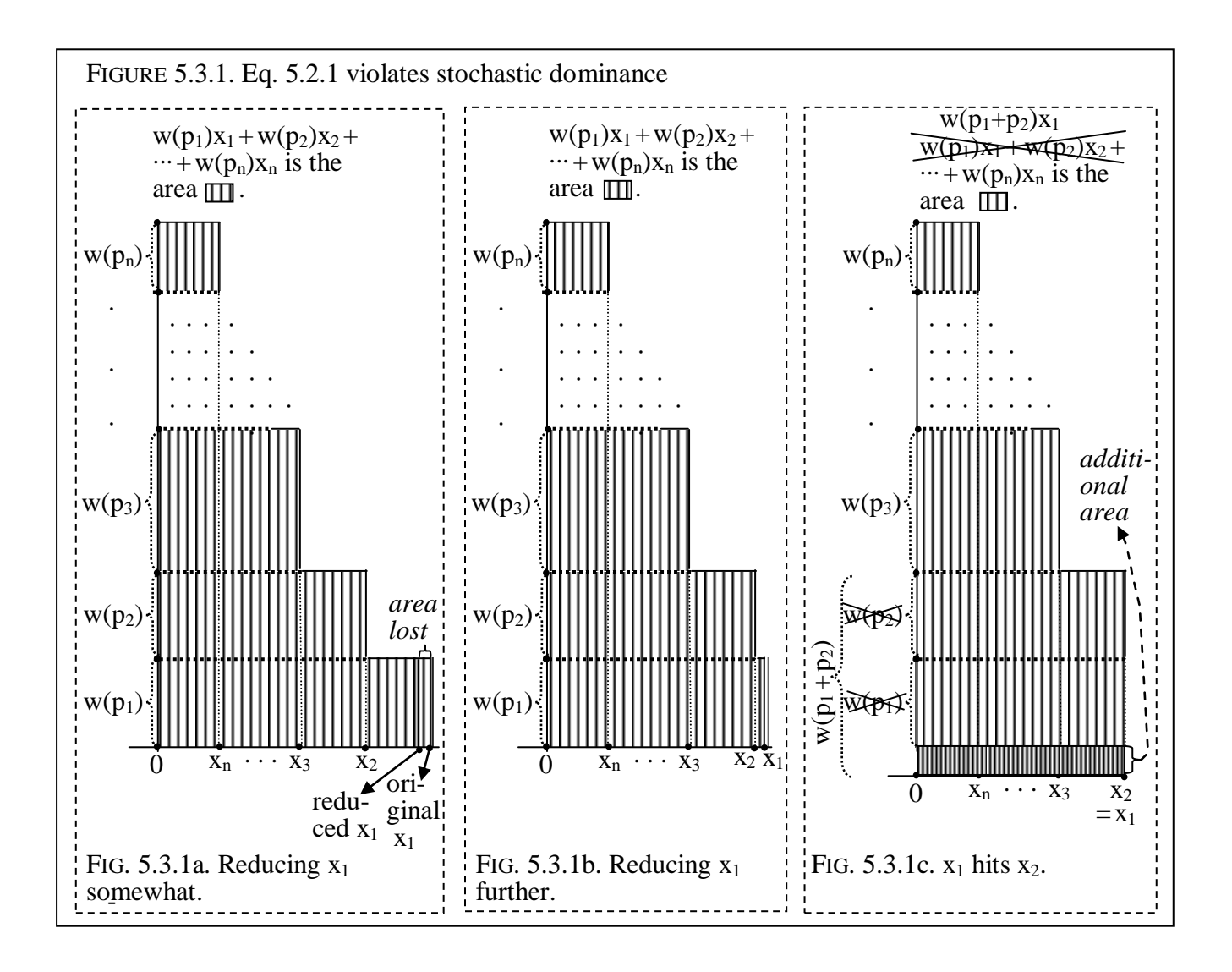

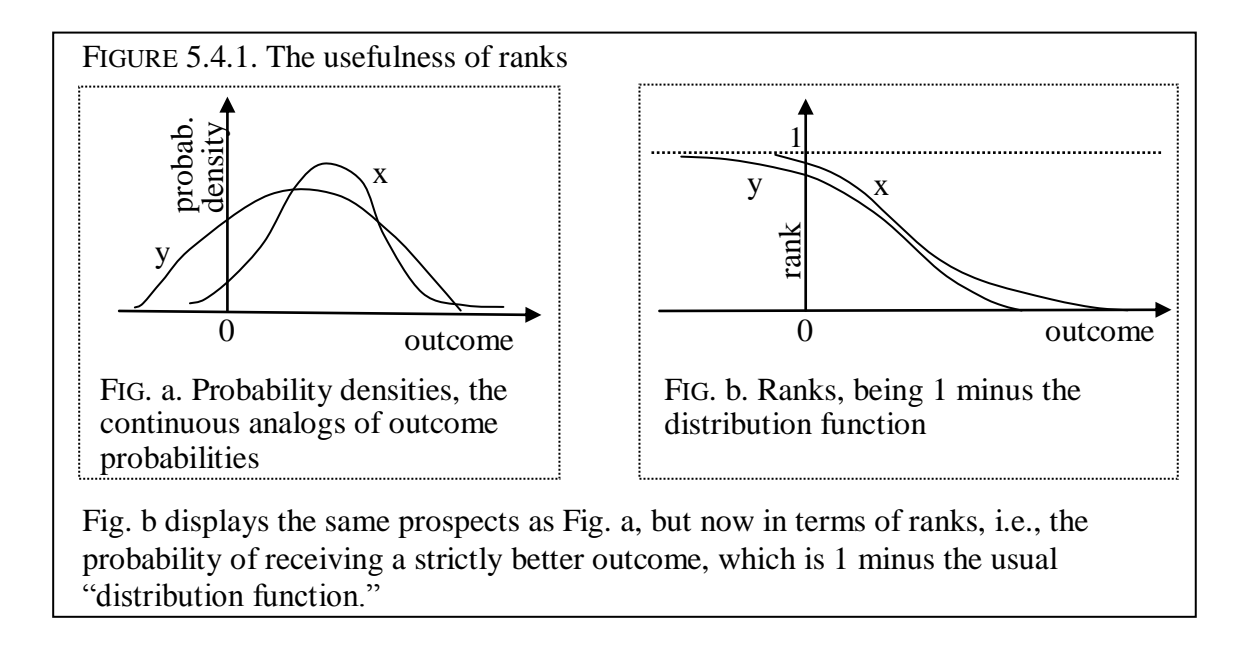

ELUCIDATION: This Figure was made using only MS Word. I drew the curves by hand.

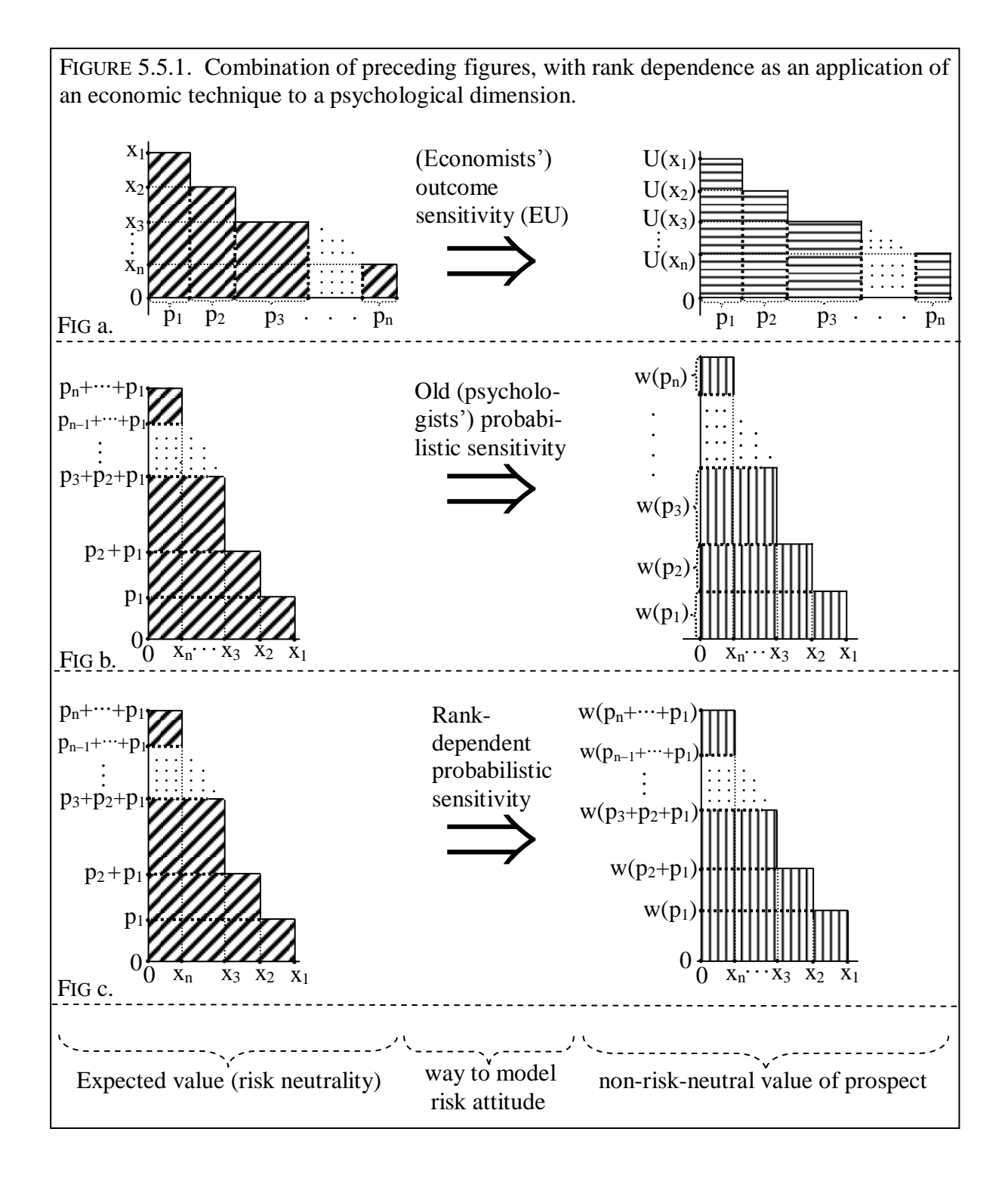

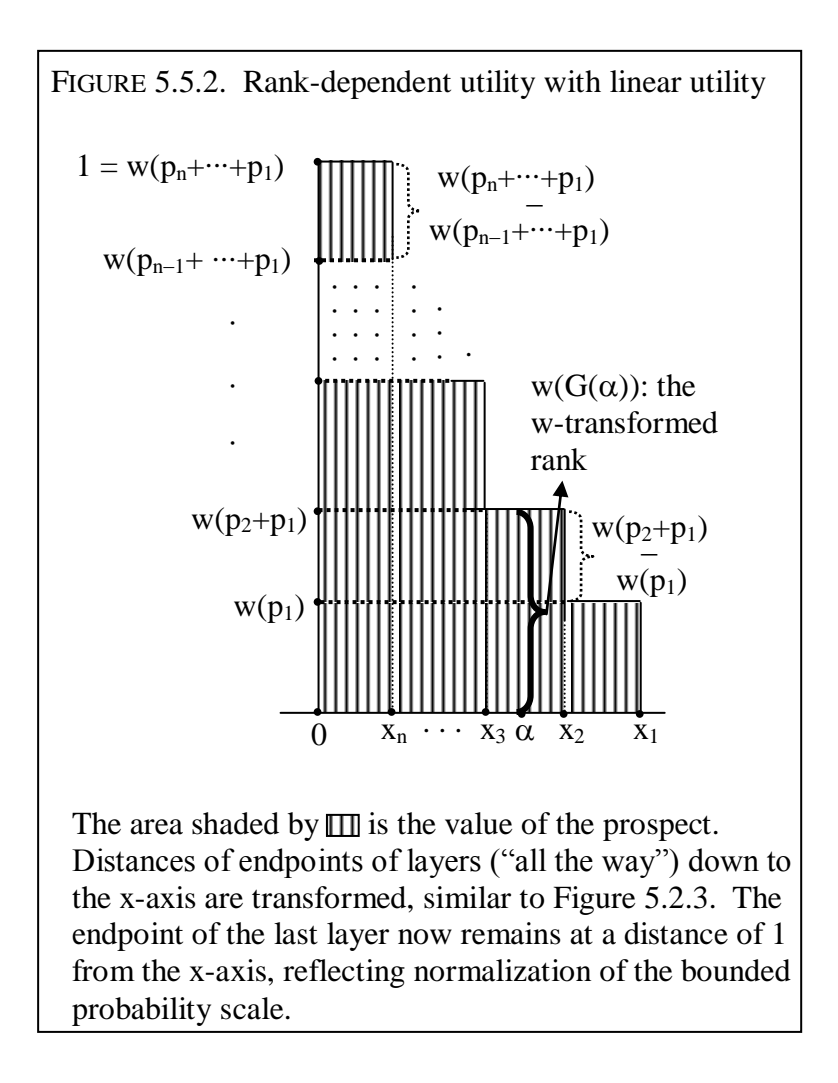

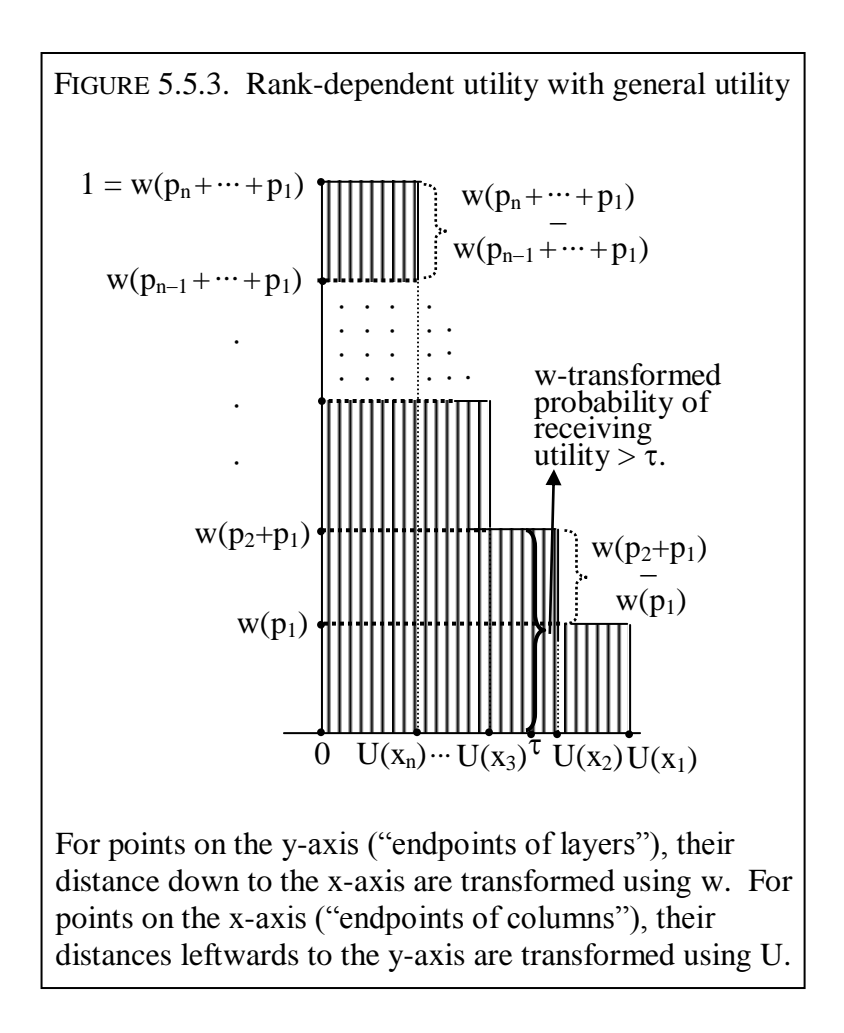

p. 164:

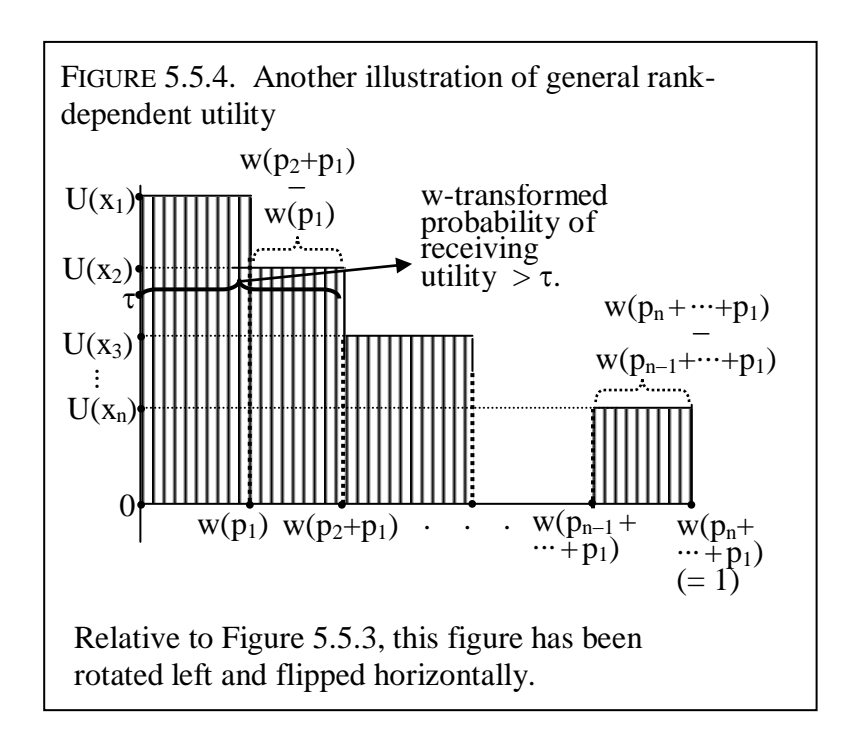

p. 170:

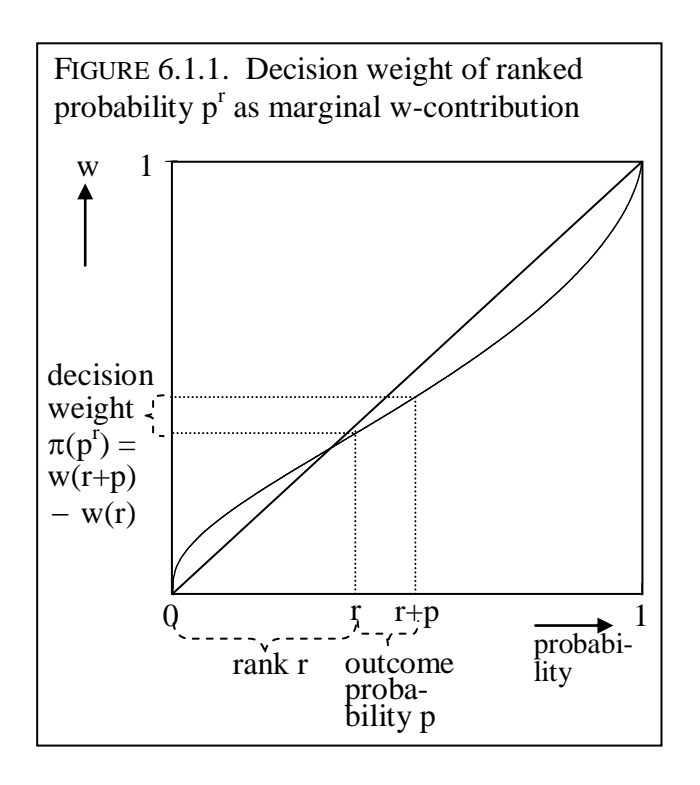

ELUCIDATION: This Figure was made using only MS Word. I drew the curve by hand.

p. 173:

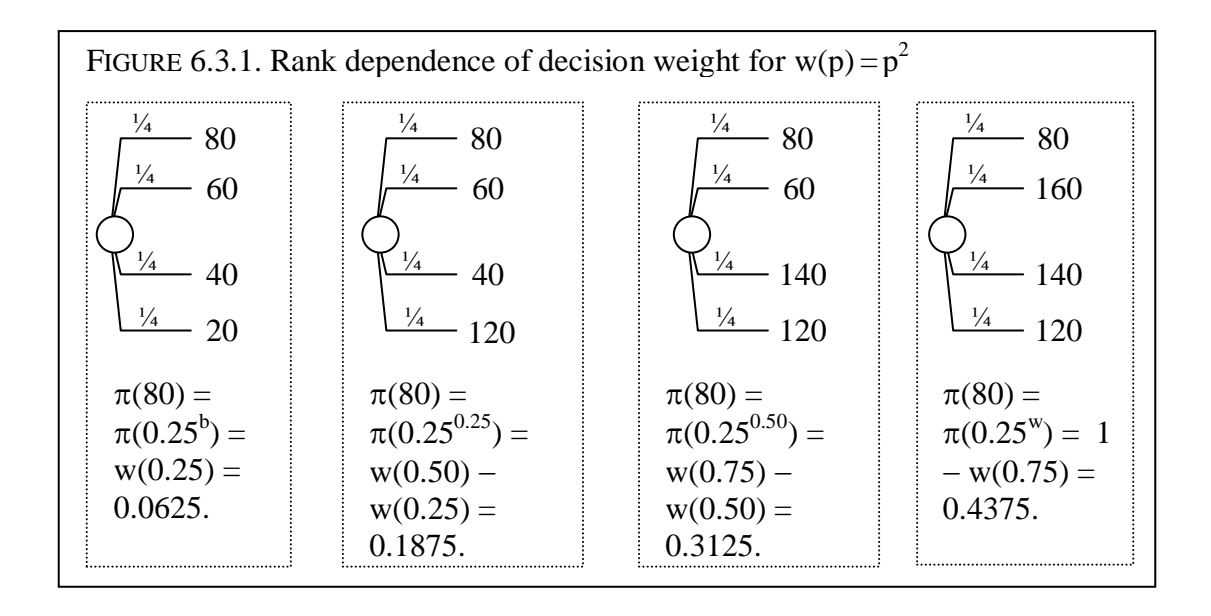

p. 173:

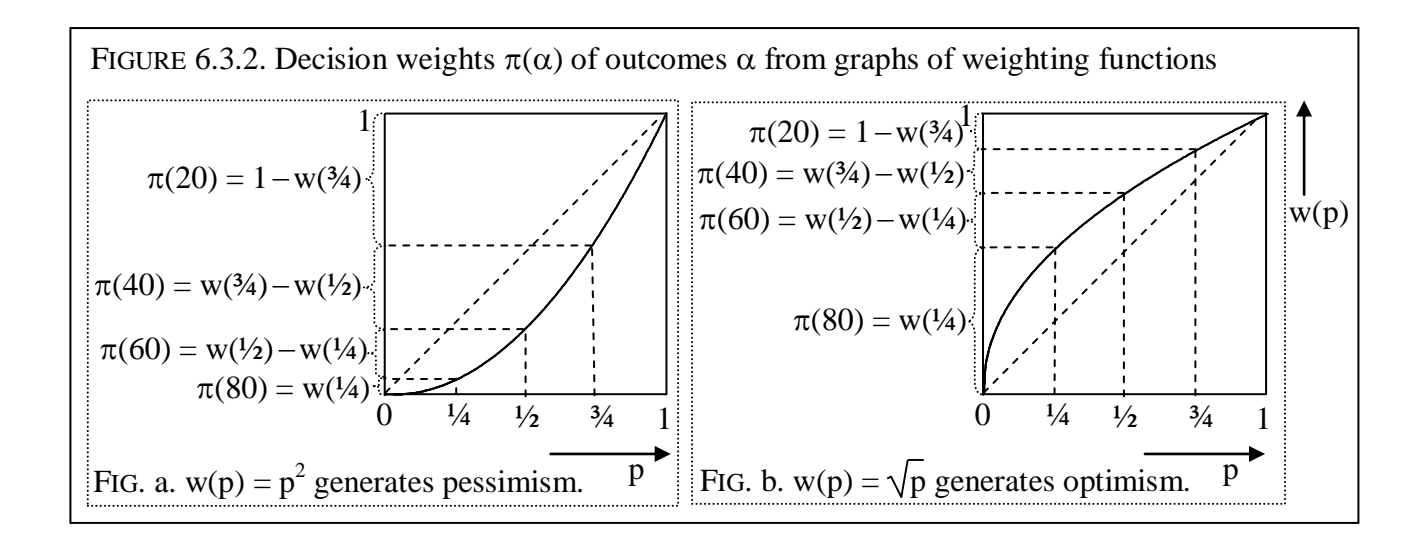

ELUCIDATION: Figure 6.3.2a contains the graph of the function:  $w(p) = p^2$ . Figure 6.3.2b contains the graph of the function:  $w(p) = \sqrt{p}$ . I made the graphs using Scientific Workplace as explained above.

p. 178:

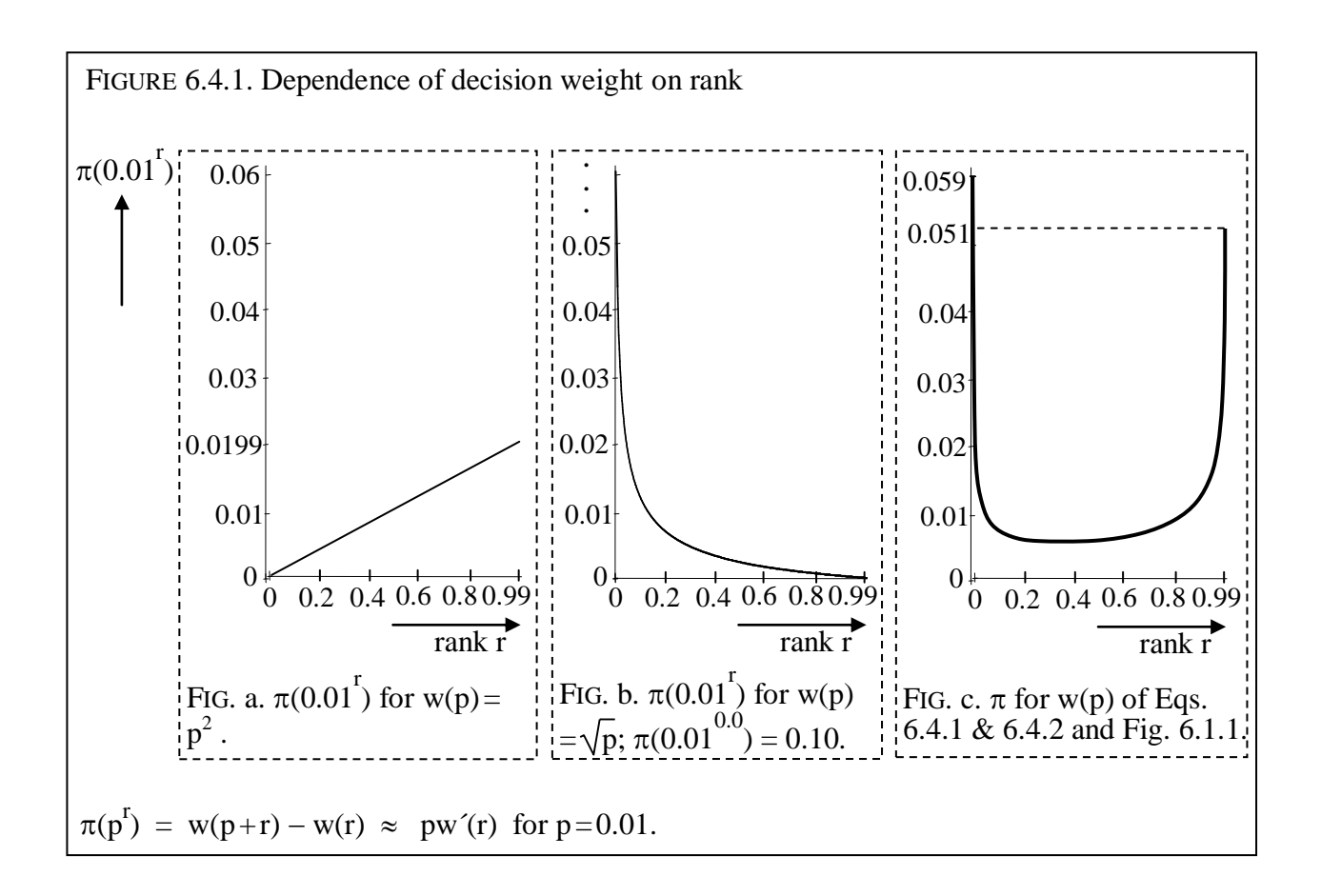

ELUCIDATION: Figure 6.4.1b contains the graph of the function:  $\sqrt{p+0.01} - \sqrt{p}$ .

I made the graphs using Scientific Workplace as explained above. The TeX input file can be obtained here: [http://people.few.eur.nl/wakker/ptbook/figures/texfilesfigs/fig.6.4.1b\\_pi\(0.01\)sqrt.tex](http://people.few.eur.nl/wakker/ptbook/figures/texfilesfigs/fig.6.4.1b_pi(0.01)sqrt.tex)

ELUCIDATION: Figure 6.4.1c contains the graph of the function:

 $w(p) = (exp(-(-ln(p+0.01))^a))^{b} - (exp(-(-ln(p))^a))^{b}$ 

with

 $a = 0.65$  and  $b = 1.0467$ .

I made the graphs using Scientific Workplace as explained above. The TeX input file can be obtained here: [http://people.few.eur.nl/wakker/ptbook/figures/texfilesfigs/fig.6.4.1c\\_pi\(0.01\)prelec.tex](http://people.few.eur.nl/wakker/ptbook/figures/texfilesfigs/fig.6.4.1c_pi(0.01)prelec.tex)

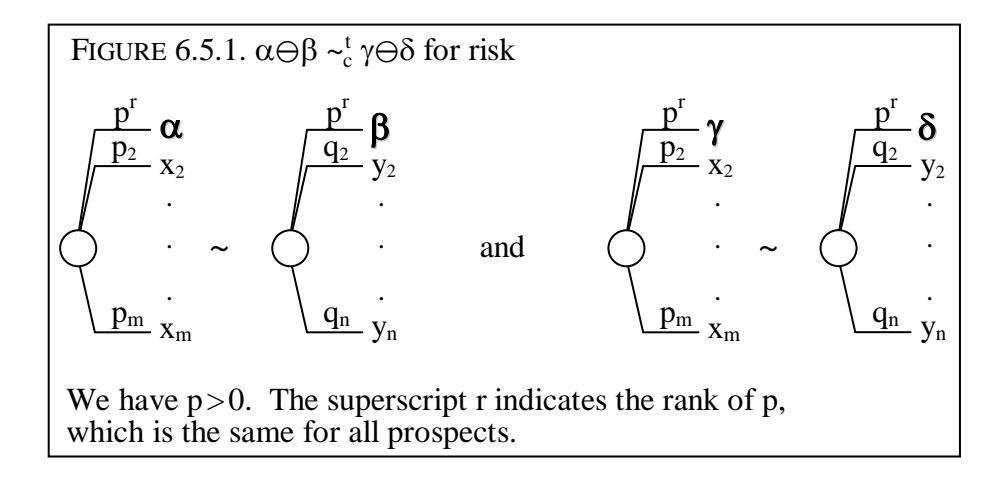

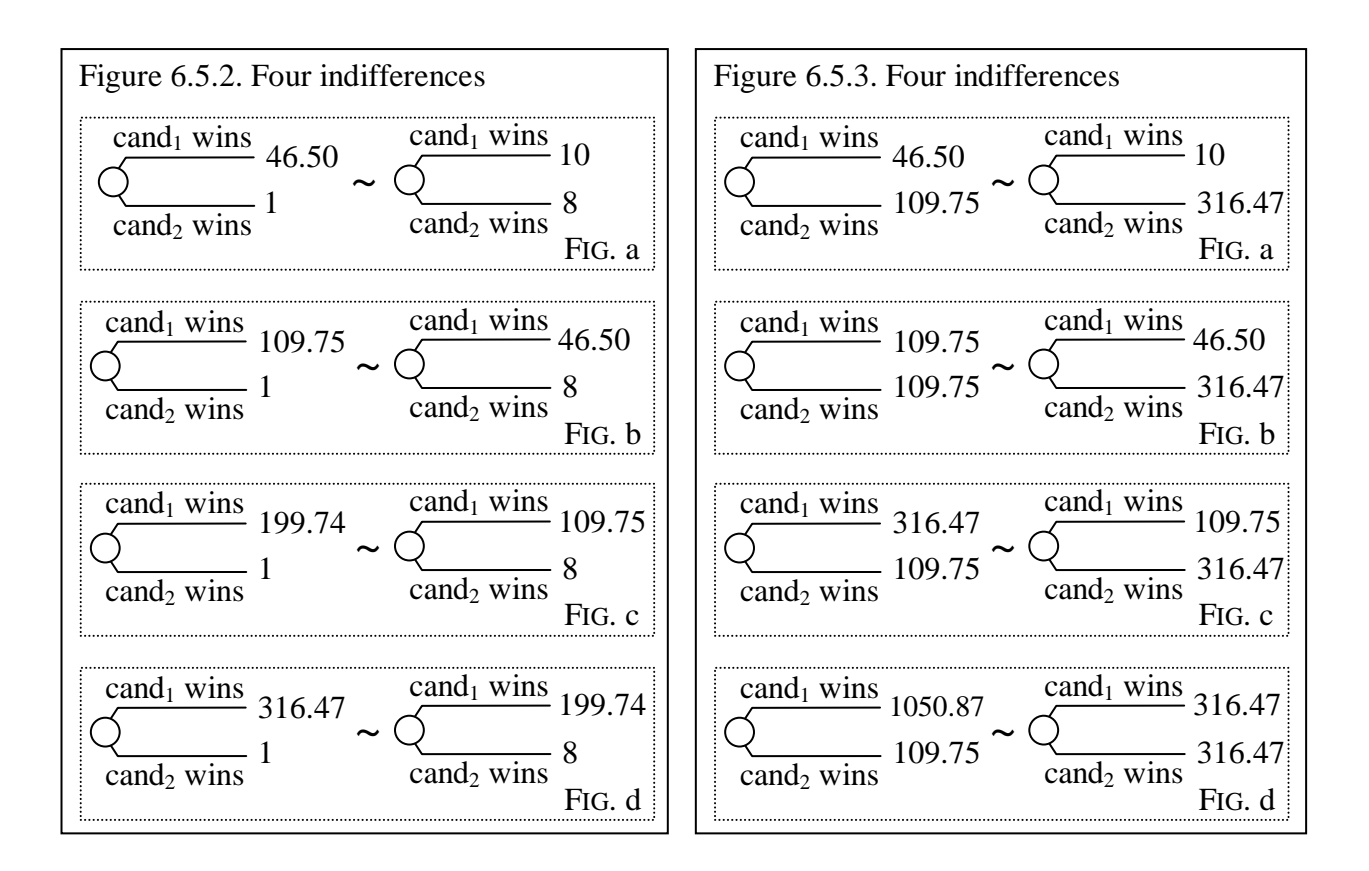

ELUCIDATION: I put here two figures because they belong together.

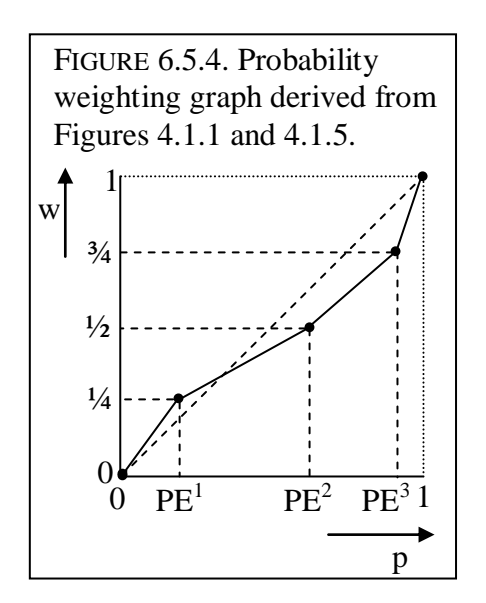

p. 189:

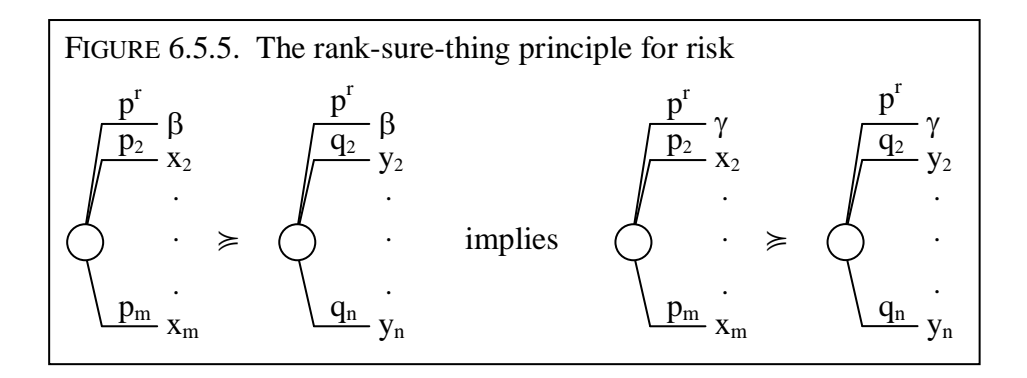

p. 198:

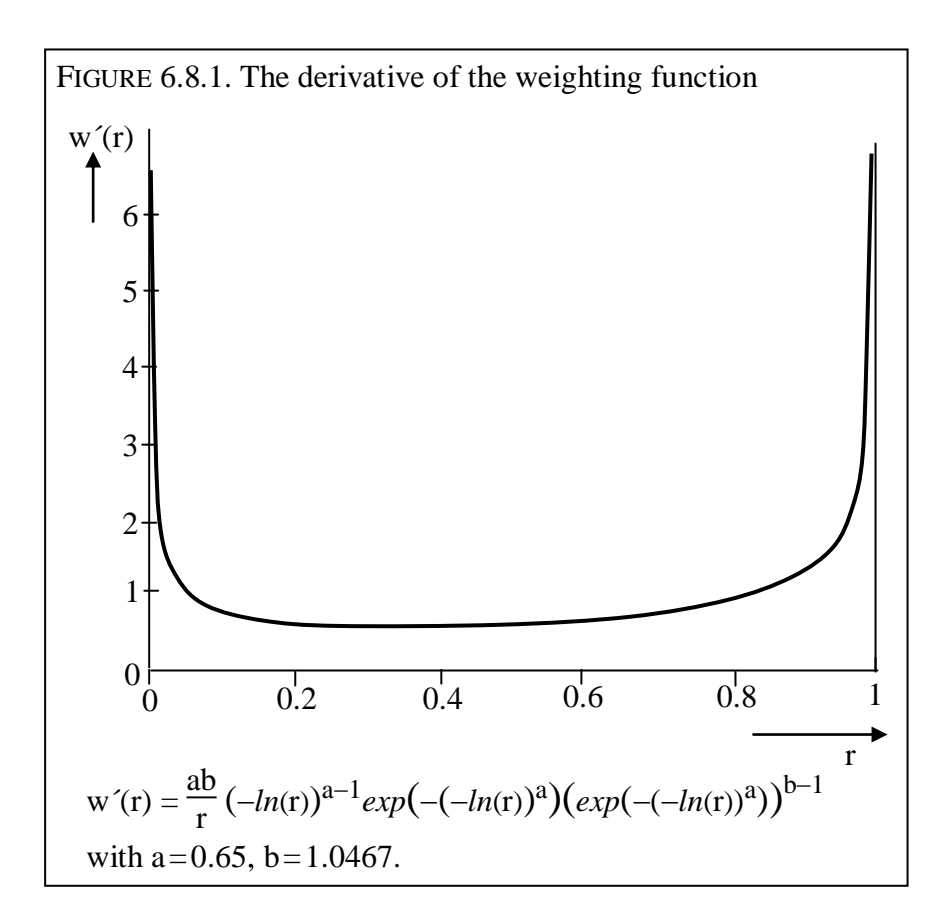

ELUCIDATION: The figure contains the graph of the function indicated in the legend.

I made the graphs using Scientific Workplace as explained above. The TeX input file can be obtained here: <http://people.few.eur.nl/wakker/ptbook/figures/texfilesfigs/fig.6.8.1deriv.prelec.tex>

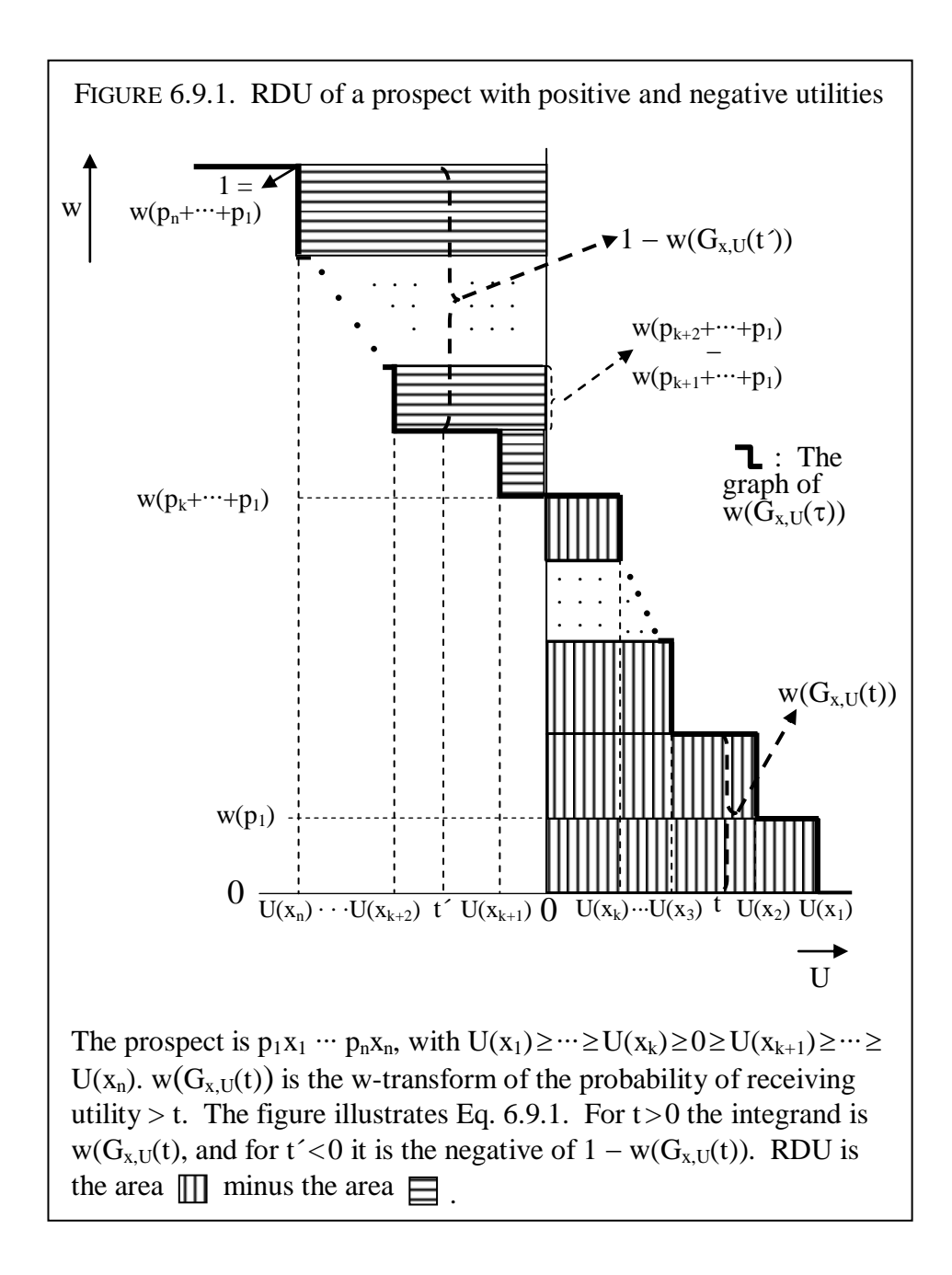

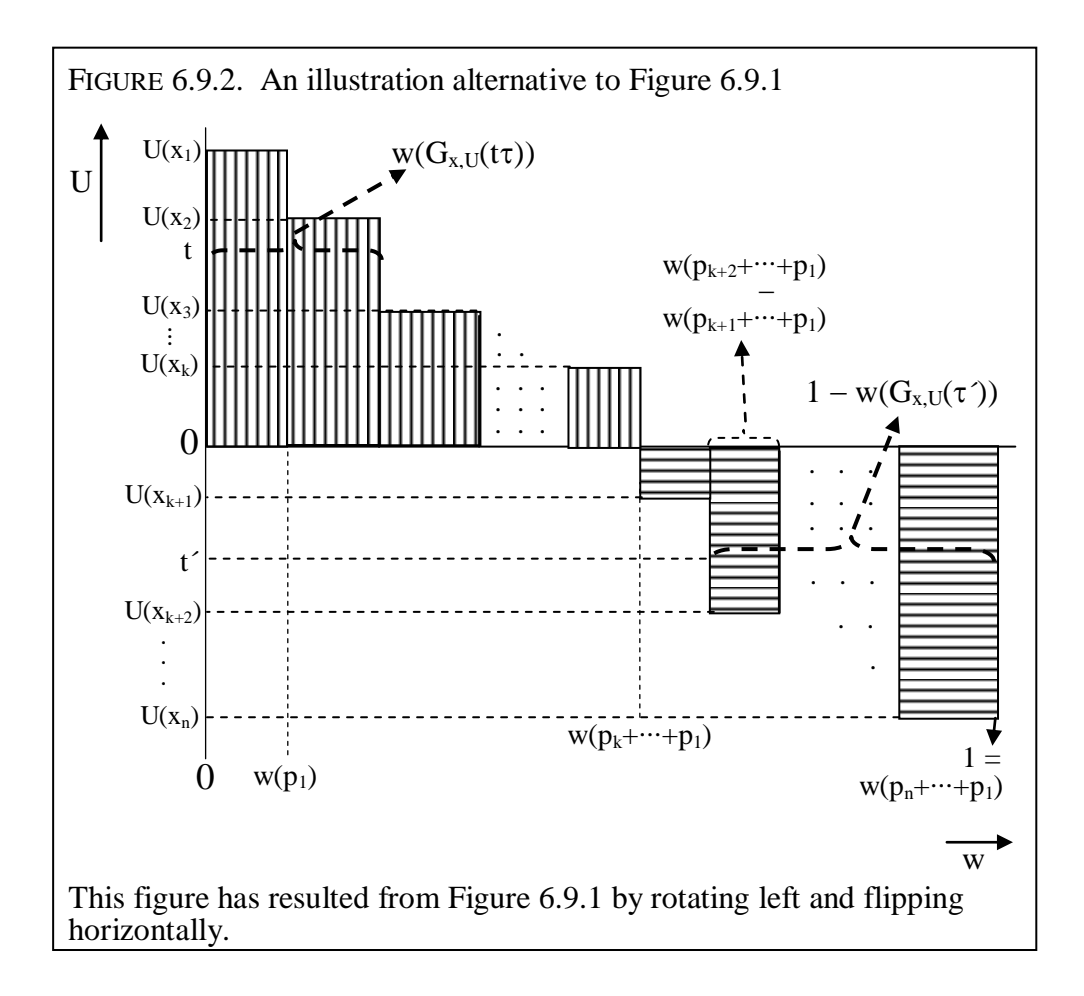

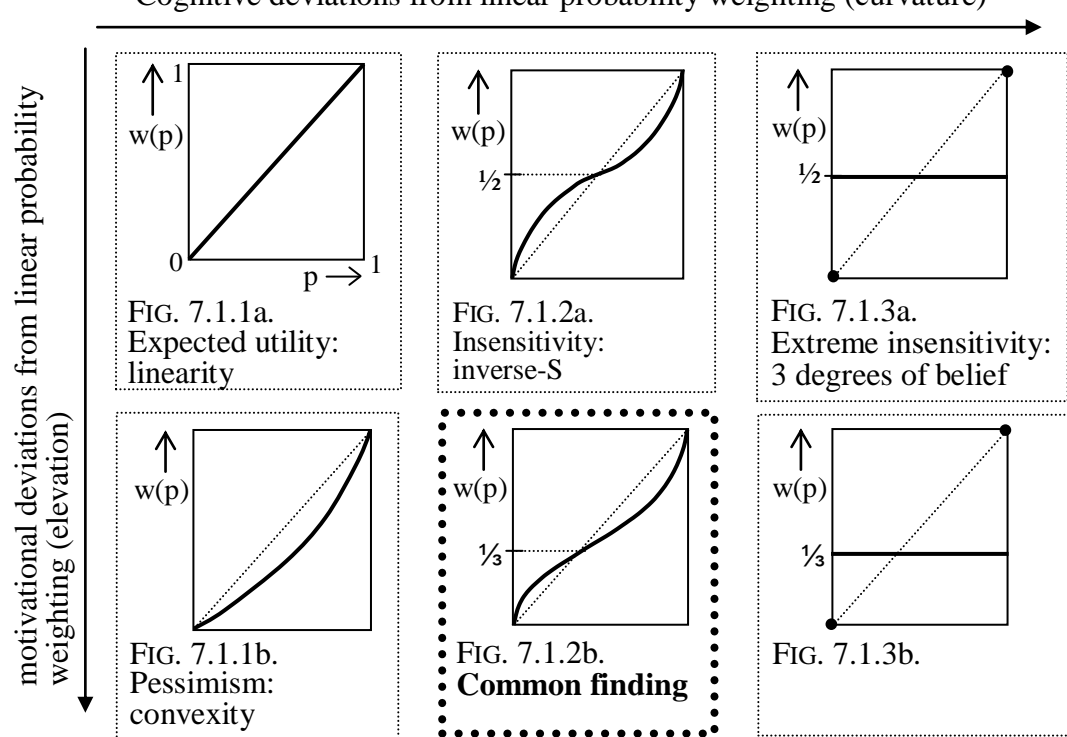

Cognitive deviations from linear probability weighting (curvature)

ELUCIDATION: This Figure was made using only MS Word. The curves were drawn by hand.

p. 207:

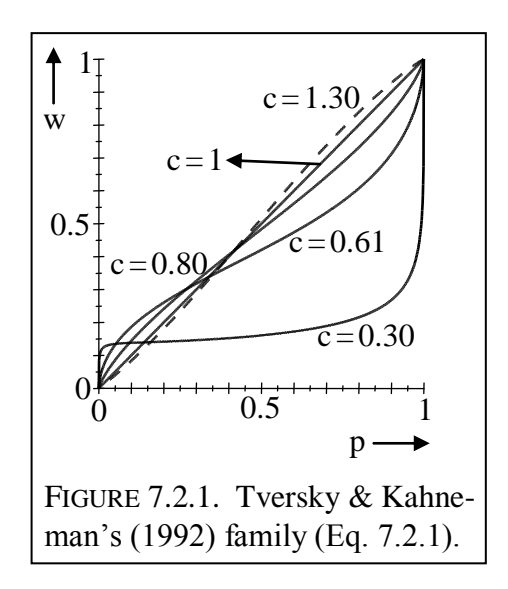

ELUCIDATION: This Figure contains graphs of the function

$$
w(p) = \frac{p^{c}}{(p^{c} + (1-p)^{c})^{1/c}}
$$

with the c's as indicated in the figure. I made the graphs using Scientific Workplace (did not keep input files) as explained above.

p. 208:

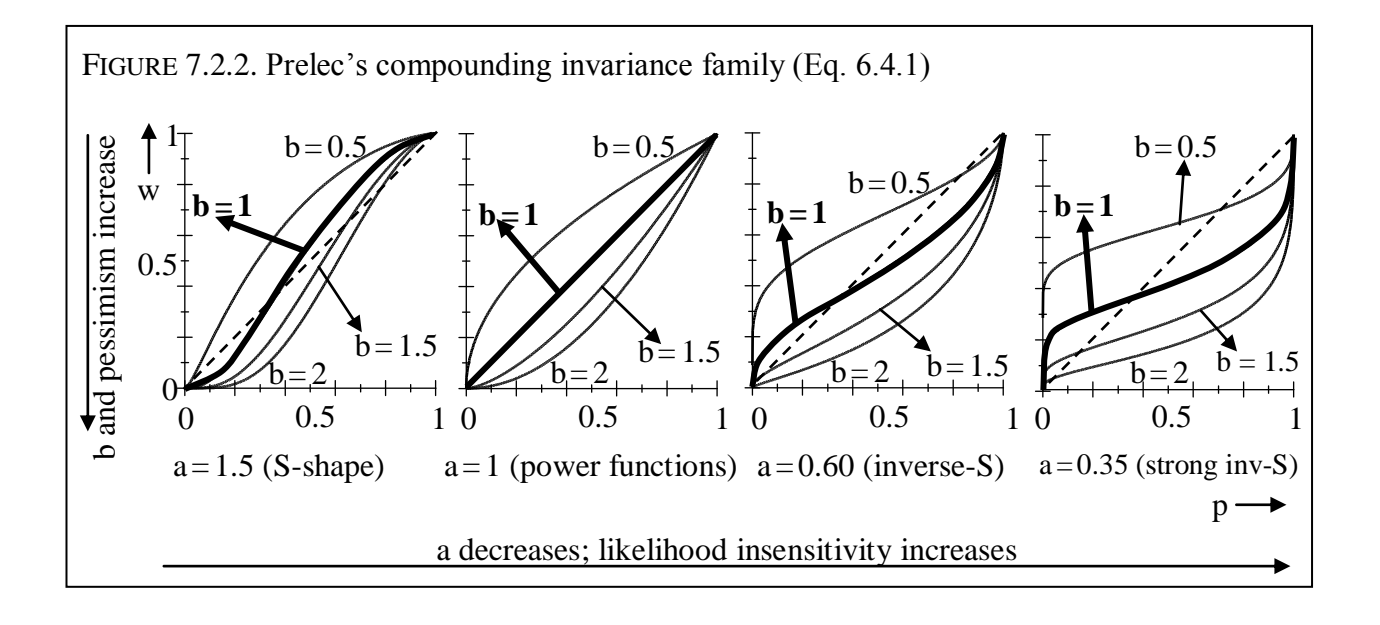

ELUCIDATION: This Figure contains graphs of the function

$$
w(p) = (exp(-(-\ln(p))^a))^b
$$

with a and b as indicated in the figures.

I made the graphs using Scientific Workplace (did not keep input files) as explained above.

p. 208:

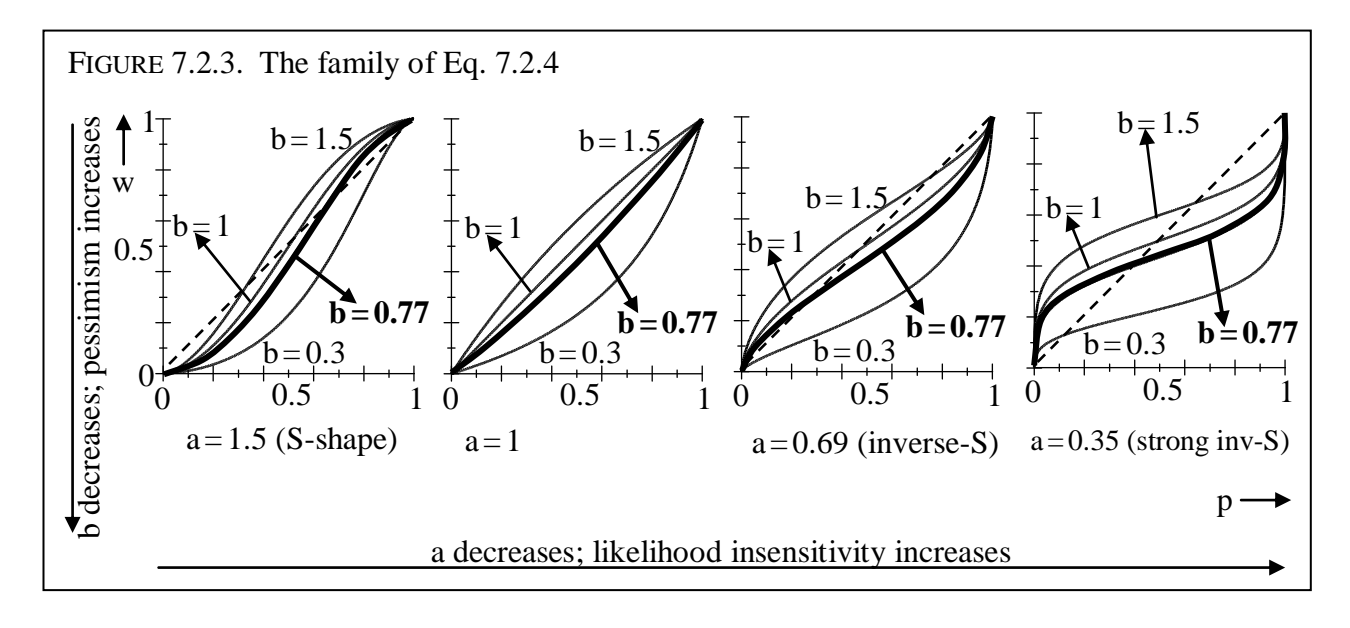

ELUCIDATION: This Figure contains graphs of the function

$$
w(p) = \frac{bp^{a}}{bp^{a} + (1-p)^{a}}
$$

with a and b as indicated in the figures.

I made the graphs using Scientific Workplace (did not keep input files) as explained above.
p. 209:

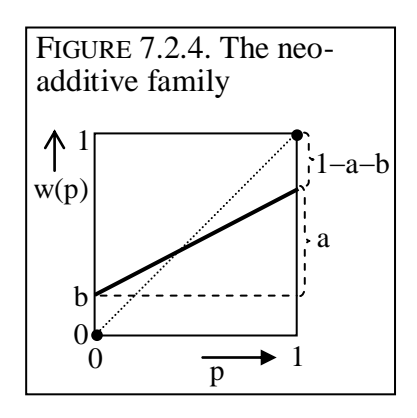

p. 215:

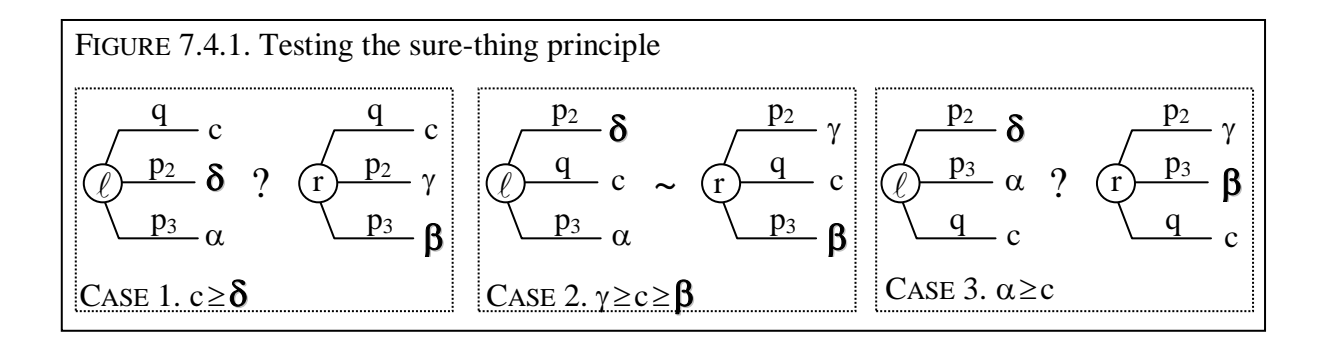

p. 218:

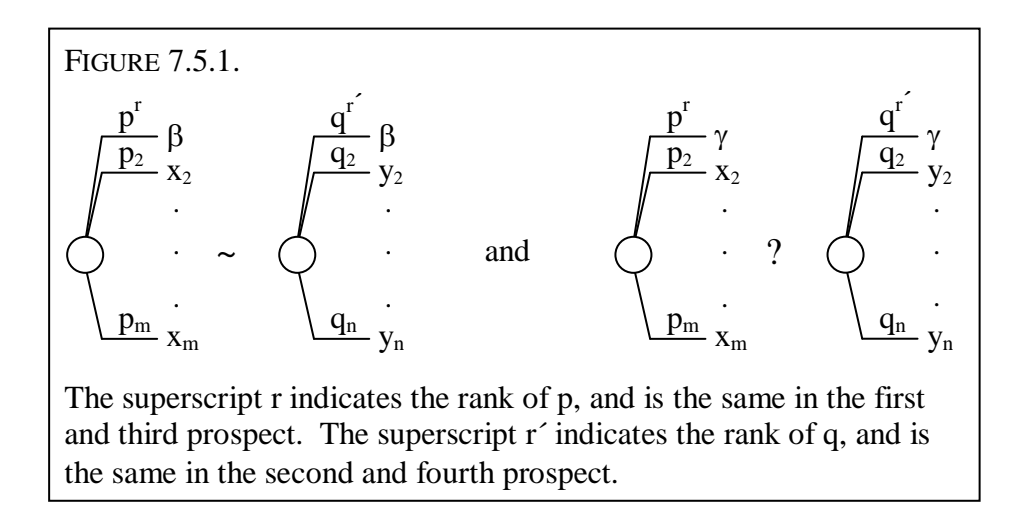

p. 220:

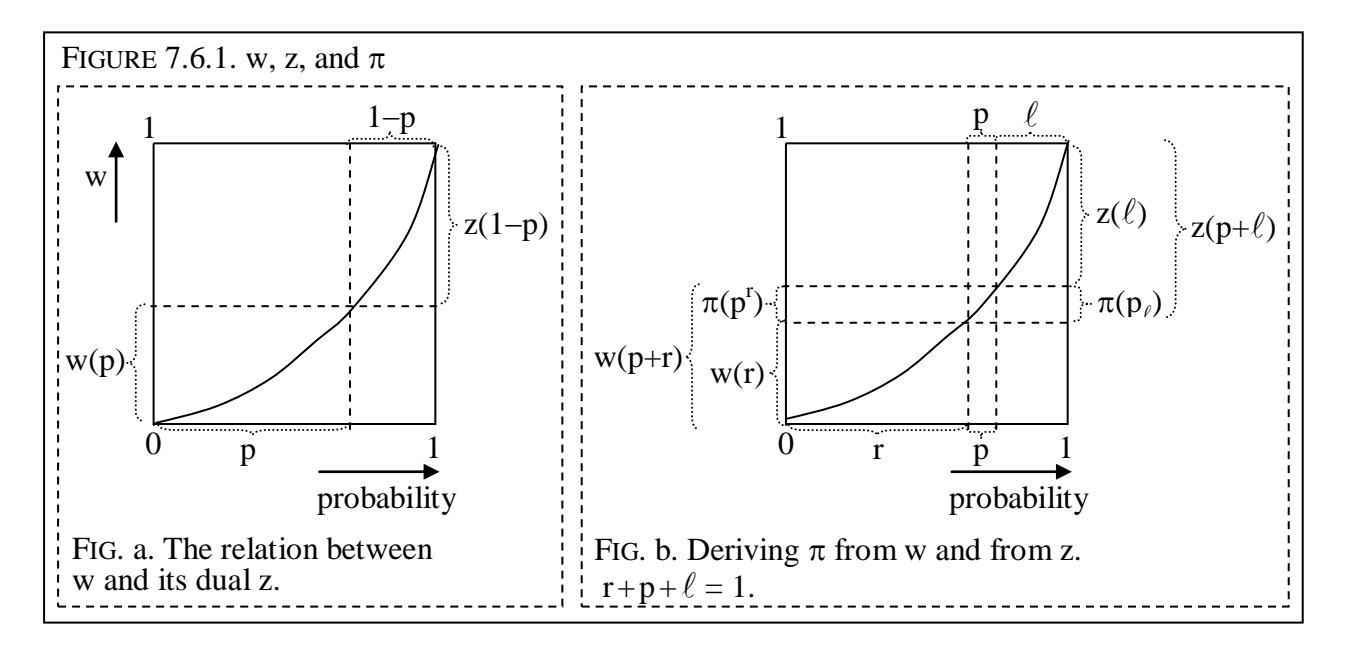

ELUCIDATION: This Figure was made using only MS Word. The curve in the two figures should be the same and was drawn by hand.

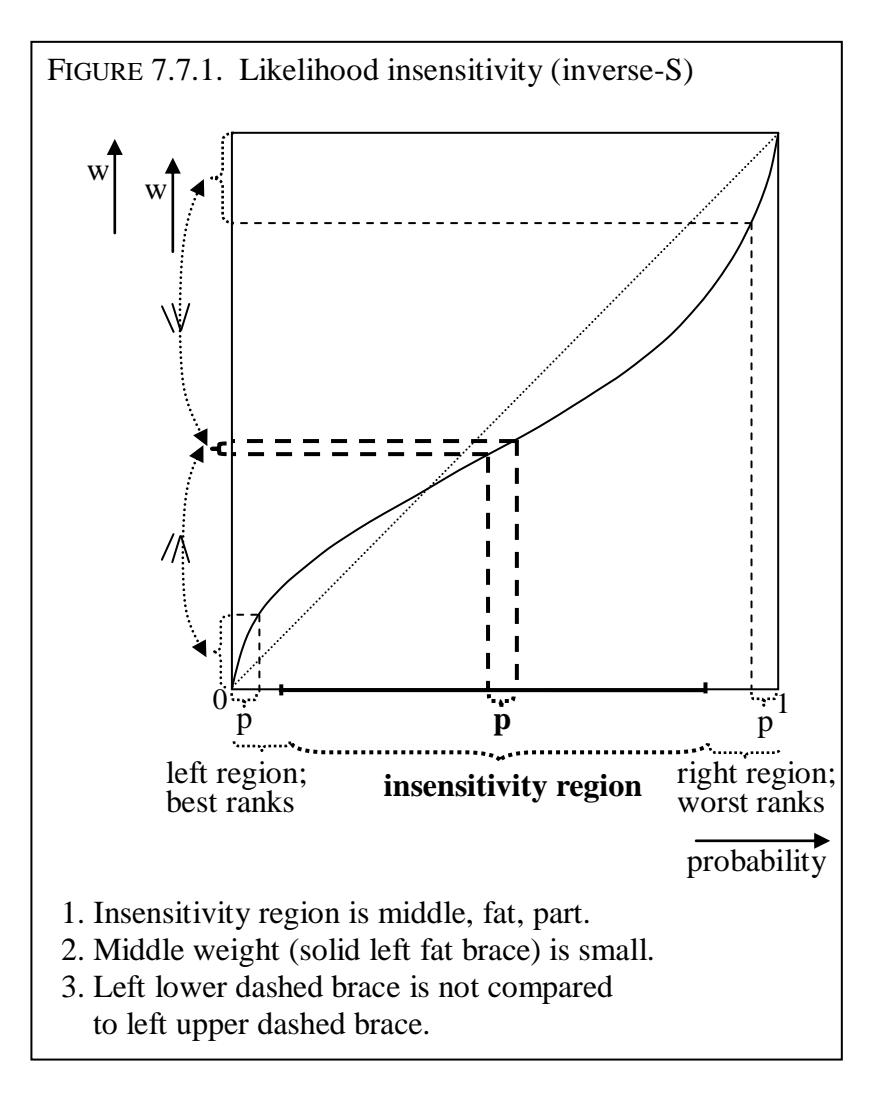

ELUCIDATION: This Figure was made using only MS Word. The curve was drawn by hand.

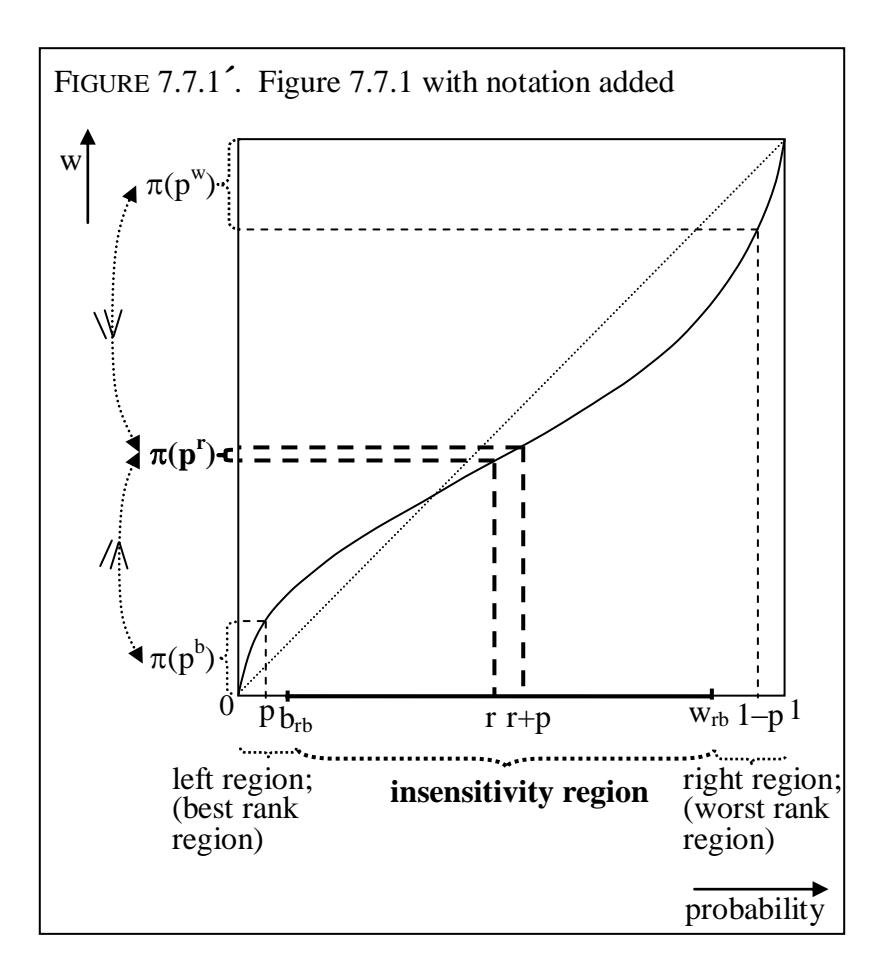

ELUCIDATION: This Figure was made using only MS Word. The curve should be the same as the one in Figure 7.7.1.

p. 226:

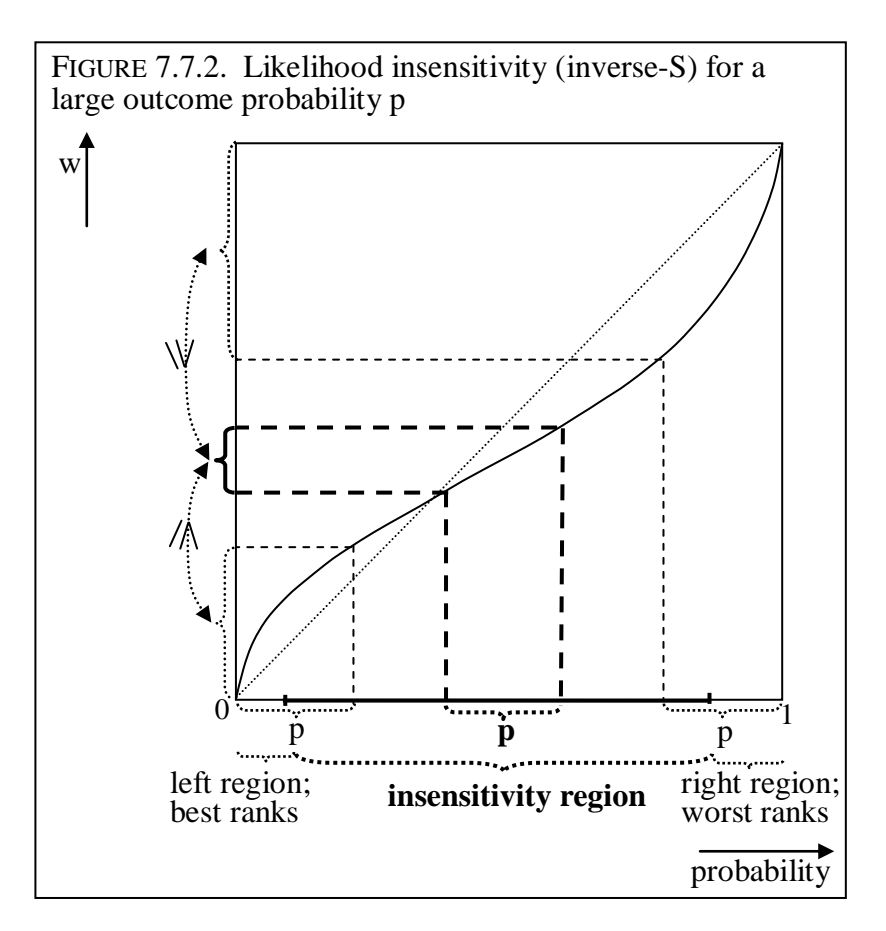

ELUCIDATION: This Figure was made using only MS Word. The curve should be the same as the one in Figure 7.7.1.

p. 227:

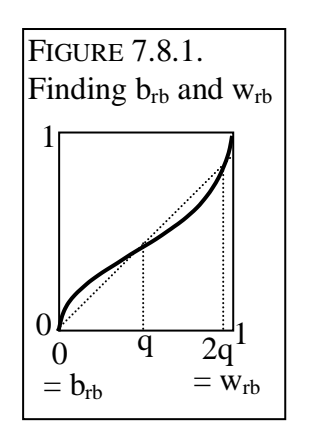

ELUCIDATION: This Figure was made using only MS Word. The curve was drawn by hand.

p. 232:

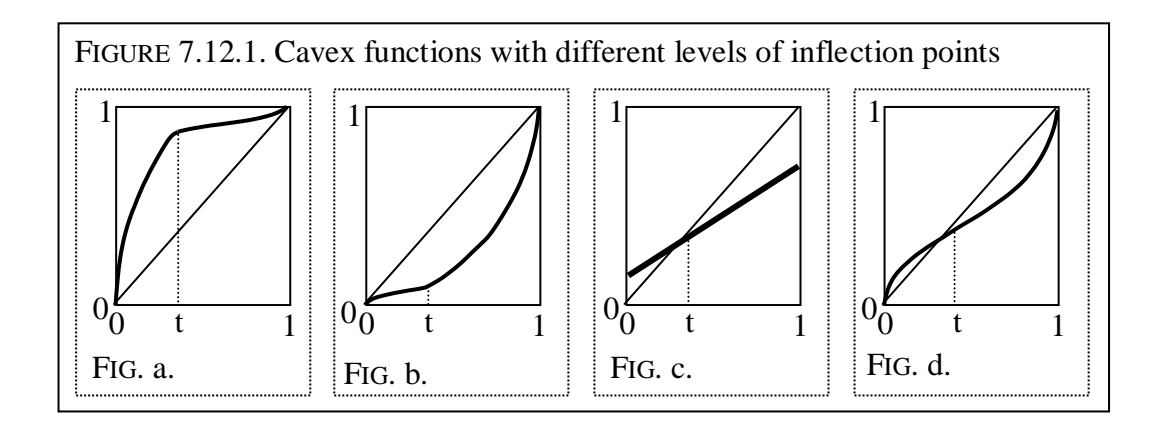

ELUCIDATION: This Figure was made using only MS Word. The curves were drawn by hand.

p. 235:

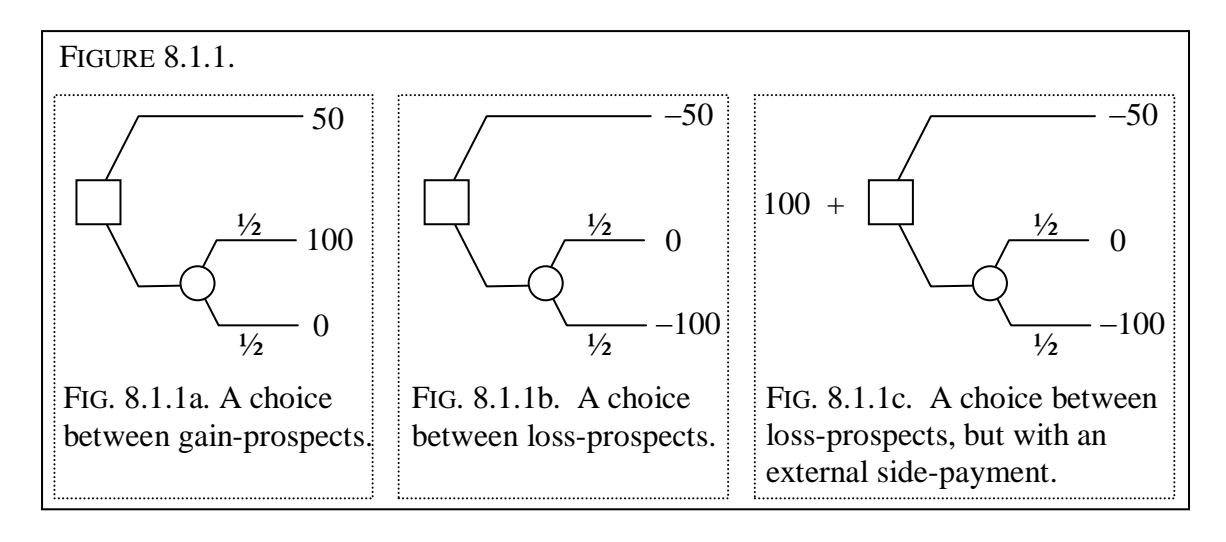

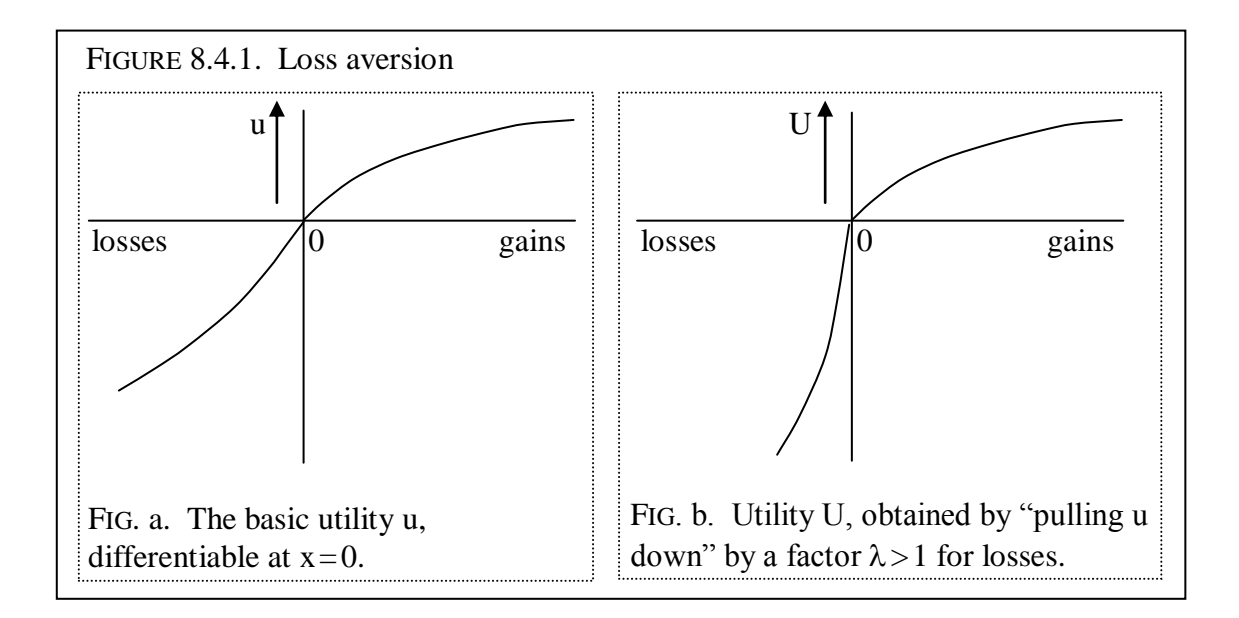

ELUCIDATION: This Figure was made using only MS Word. The curves were drawn by hand.

p. 242:

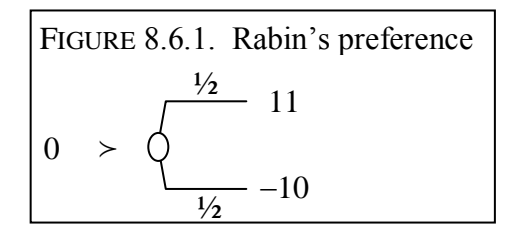

p. 249:

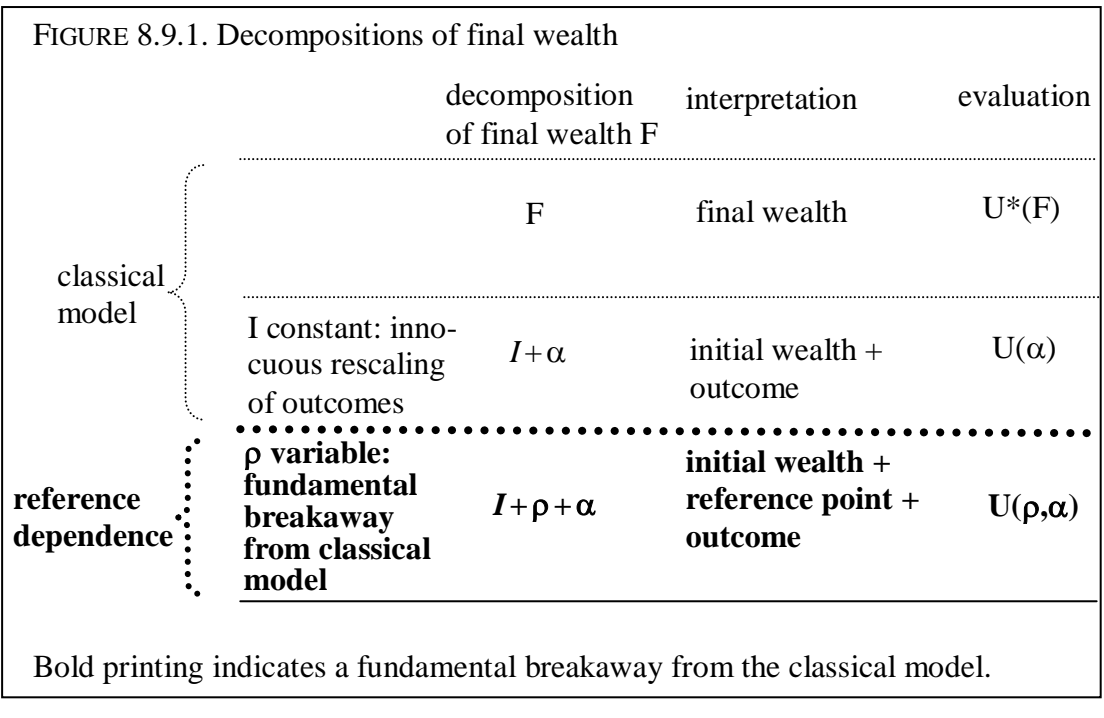

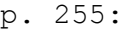

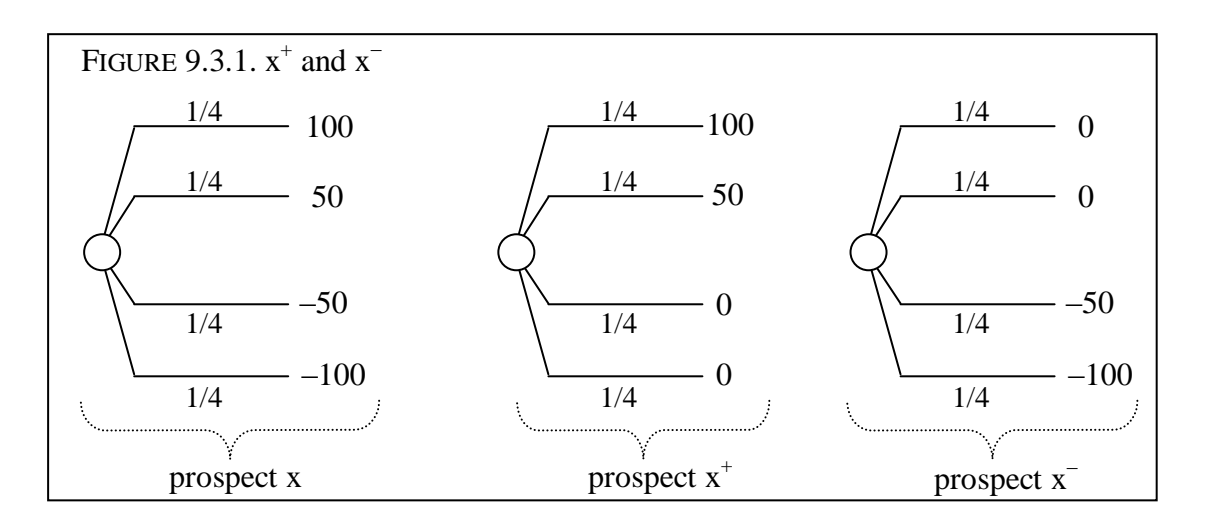

p. 269:

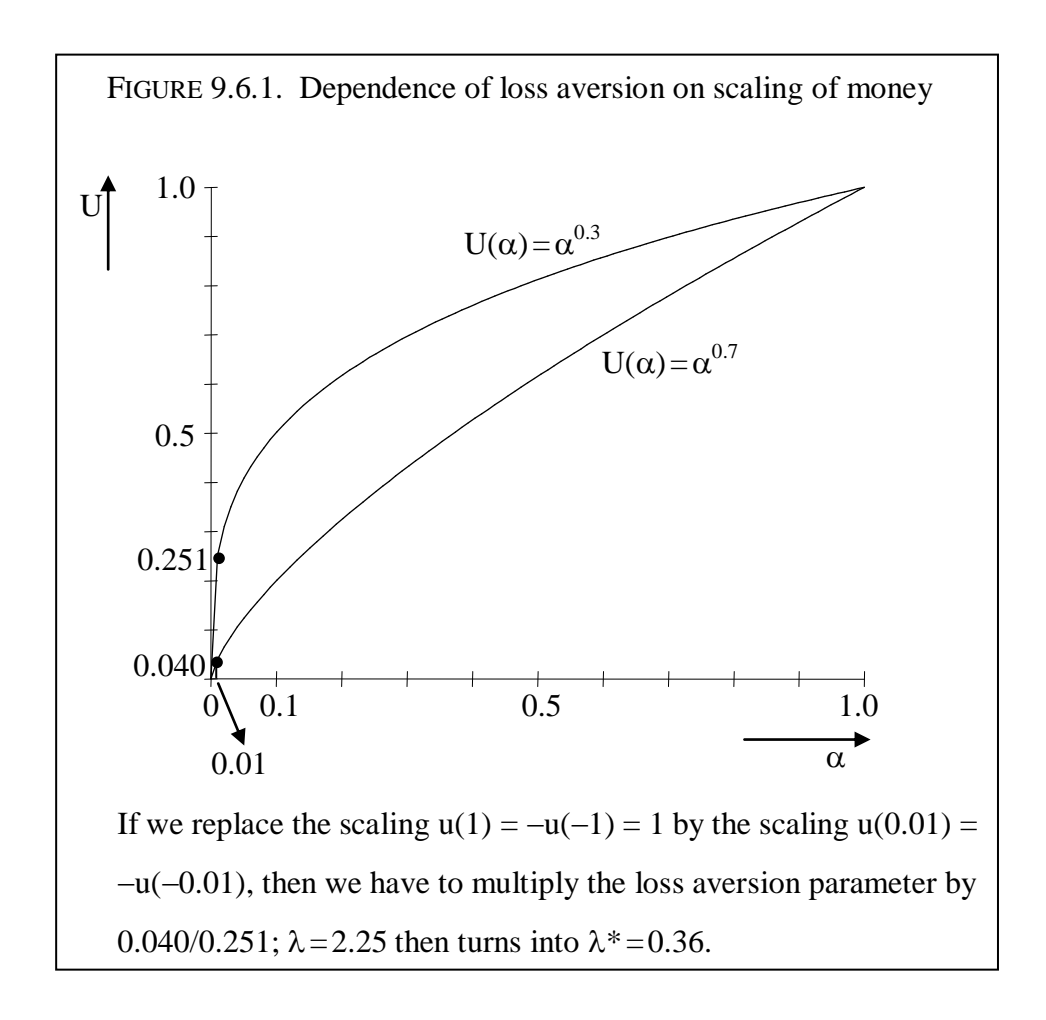

ELUCIDATION: This Figure contains graphs of the functions as indicated, being  $U(\alpha) = \alpha^{0.3}$ and  $U(\alpha) = \alpha^{0.7}$ .

p. 270:

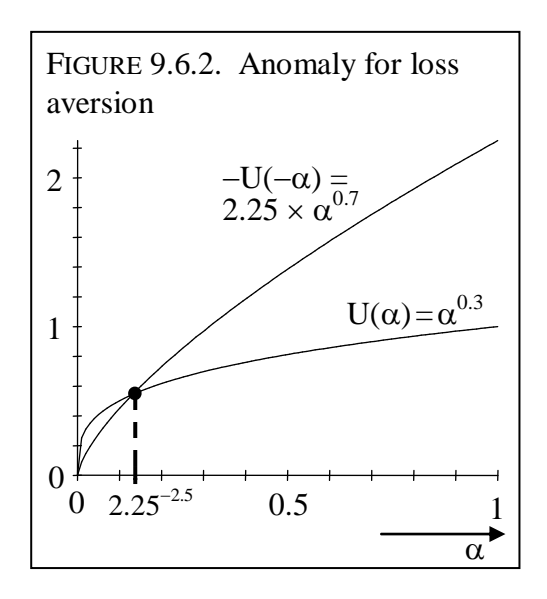

ELUCIDATION: This Figure contains graphs of the functions as indicated, being

 $\alpha^{0.3}$ 

and

 $2.25 \times (\alpha^{0.7})$ .

p. 281:

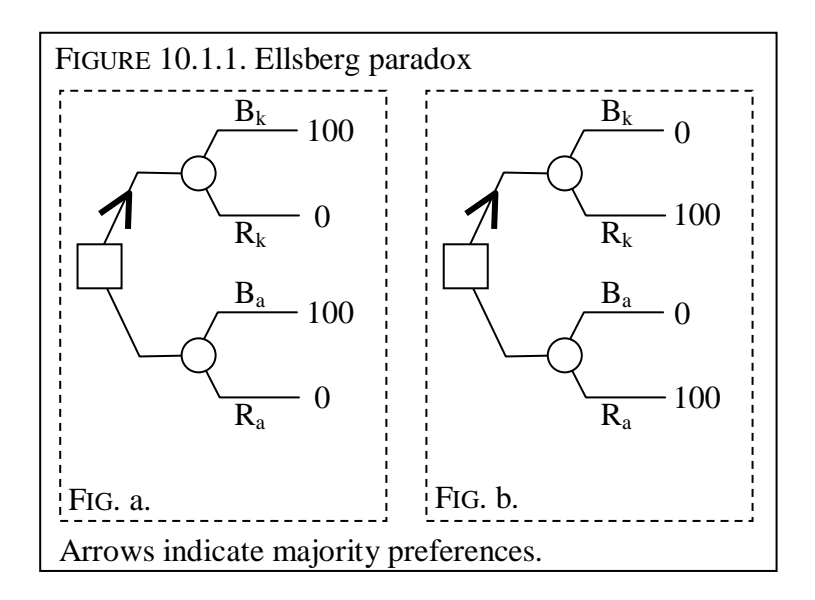

p. 281:

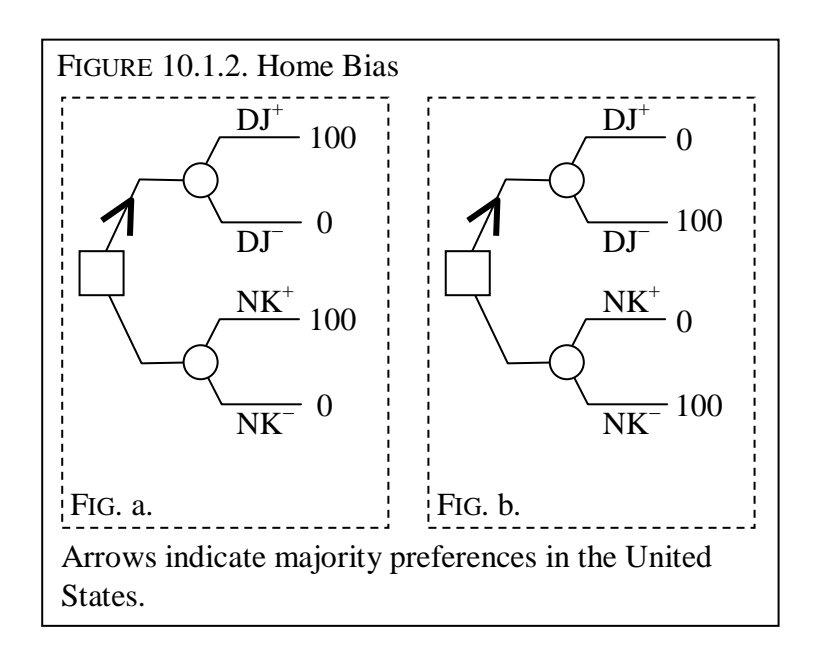

p. 284:

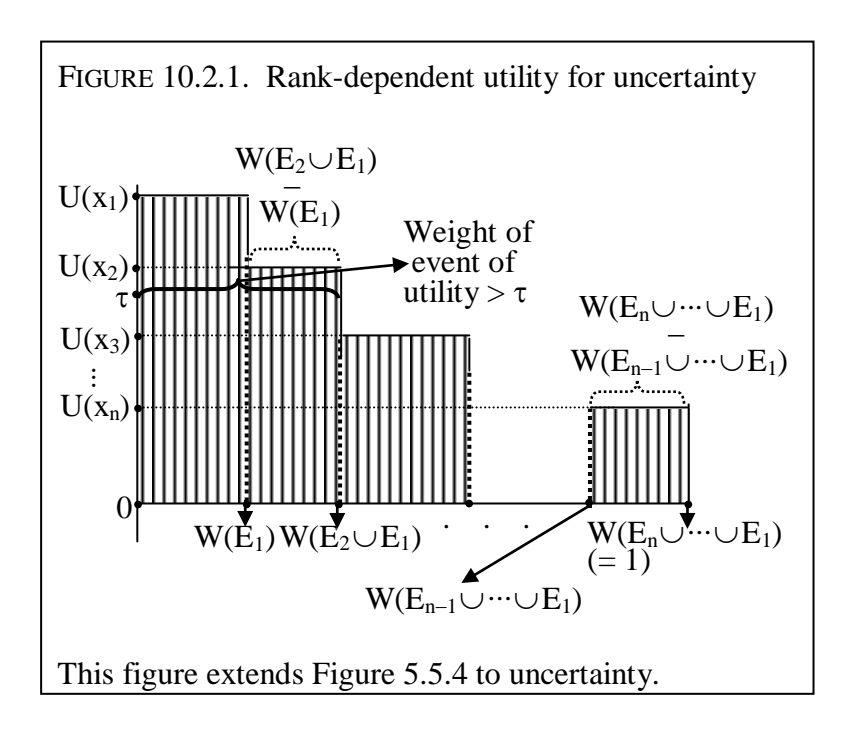

p. 293:

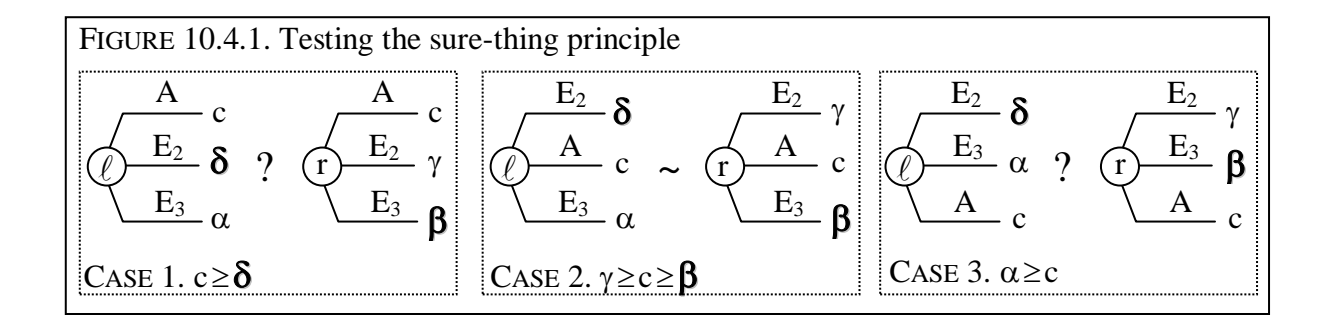

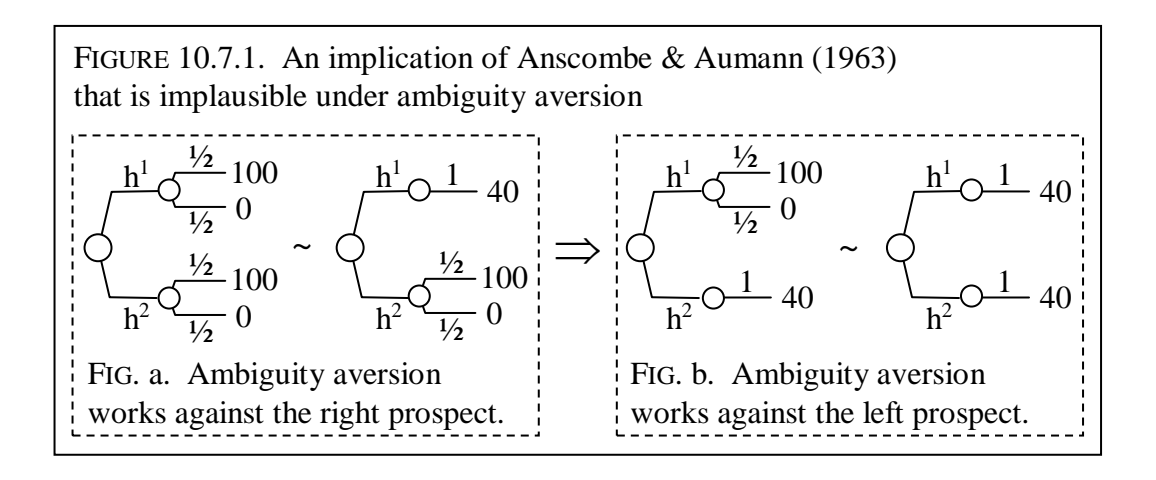

p. 306:

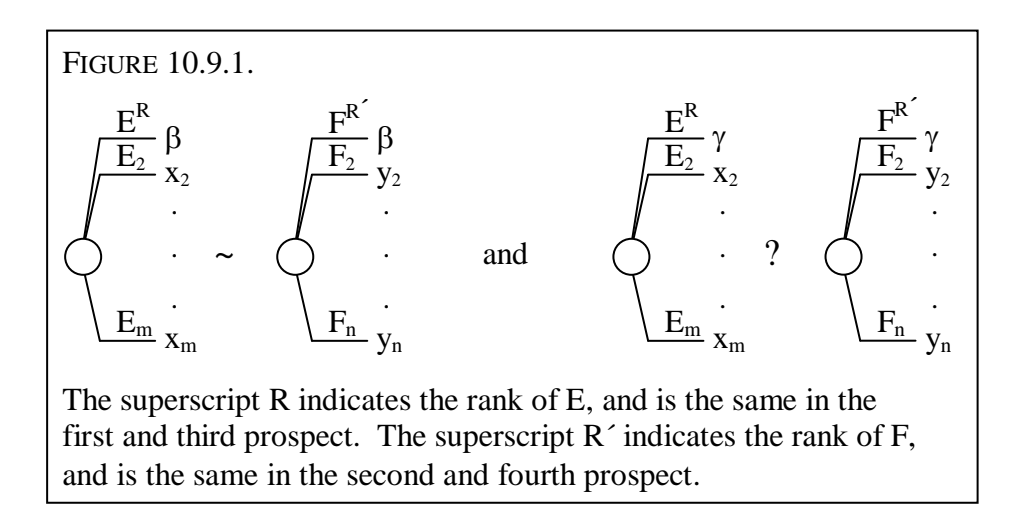

p. 322:

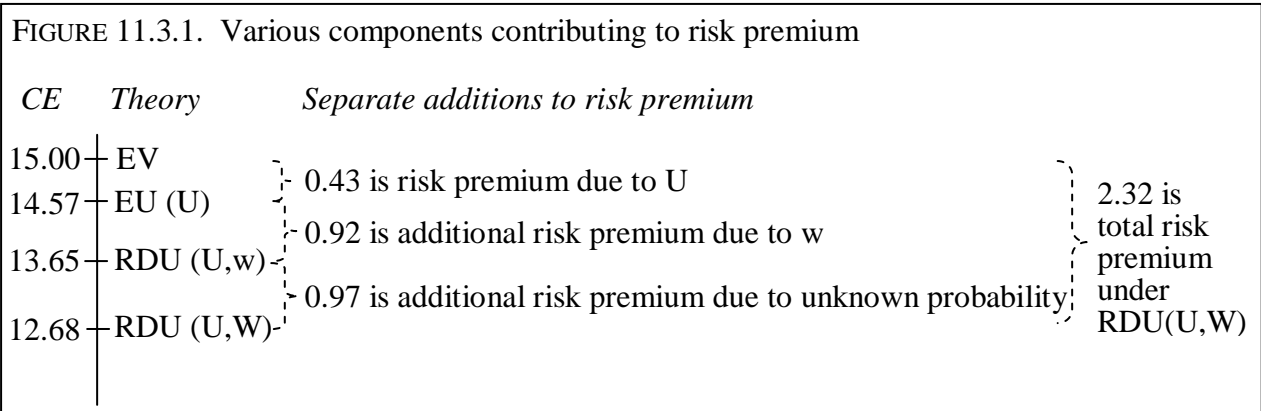

p. 323:

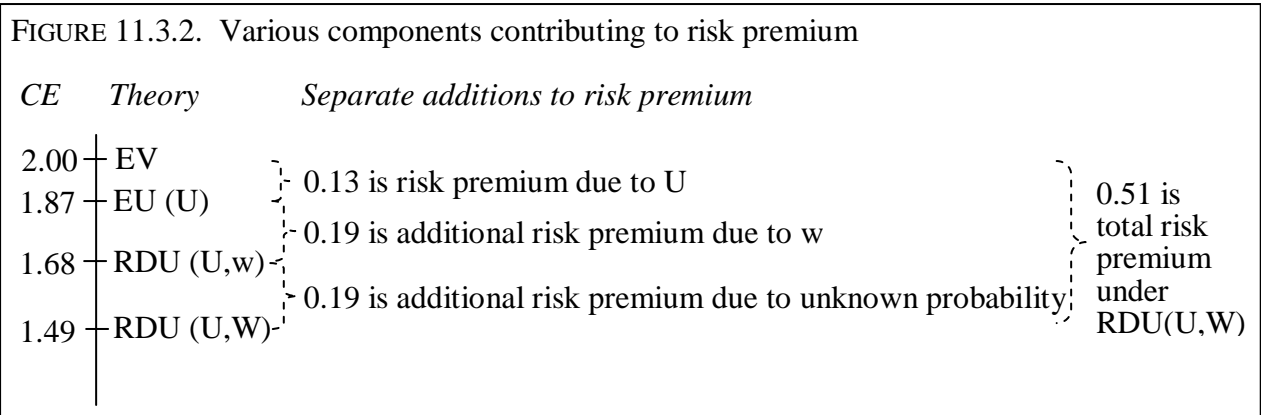

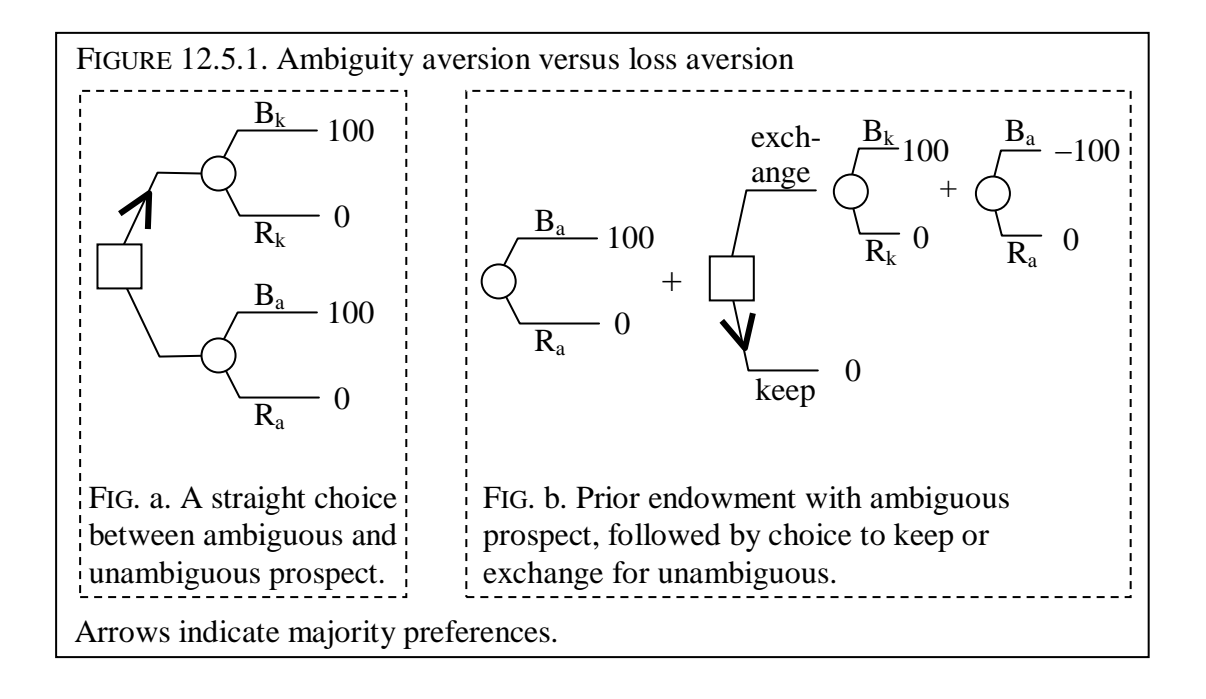

p. 352:

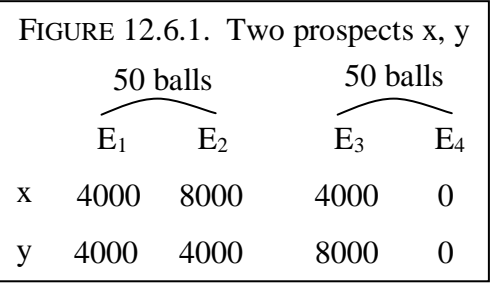

p. 353:

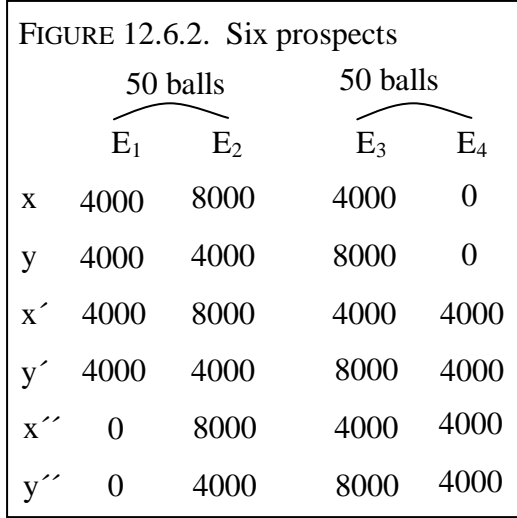

p. 368:

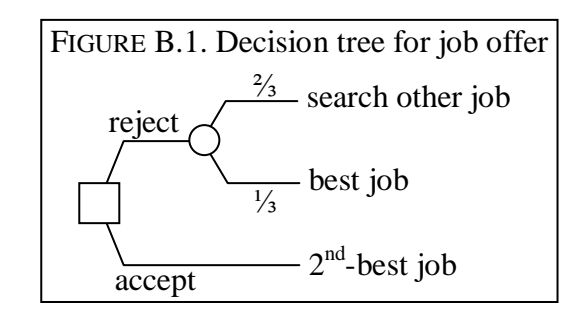

p. 368:

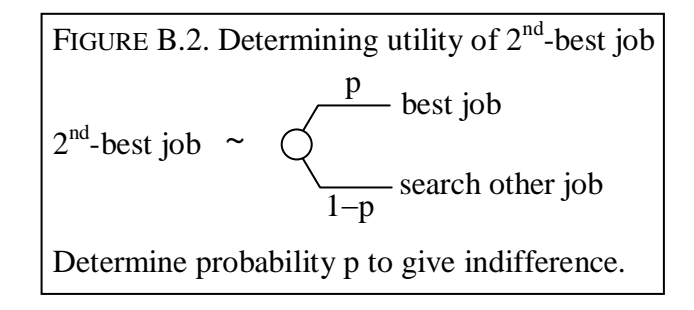

p. 381:

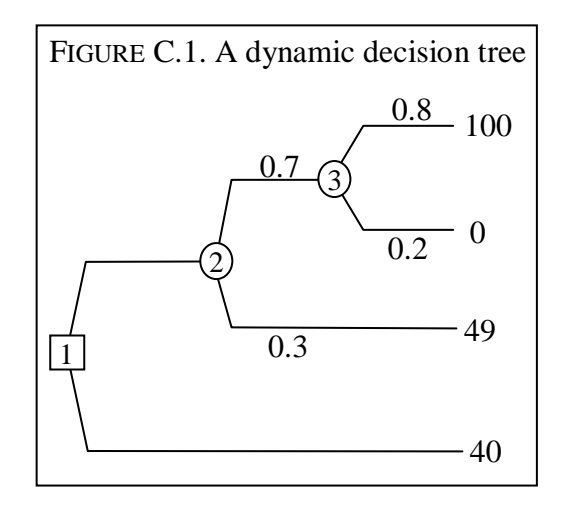

p. 382:

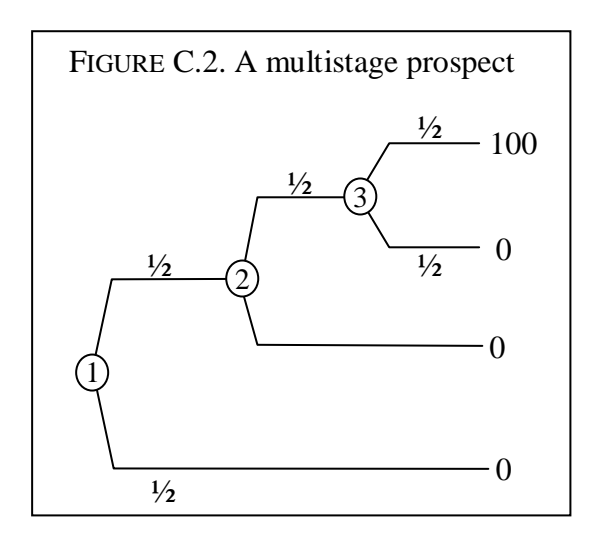

p. 383:

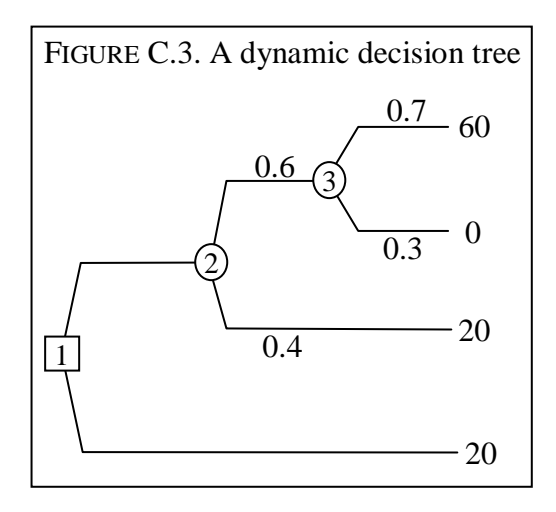

p. 388:

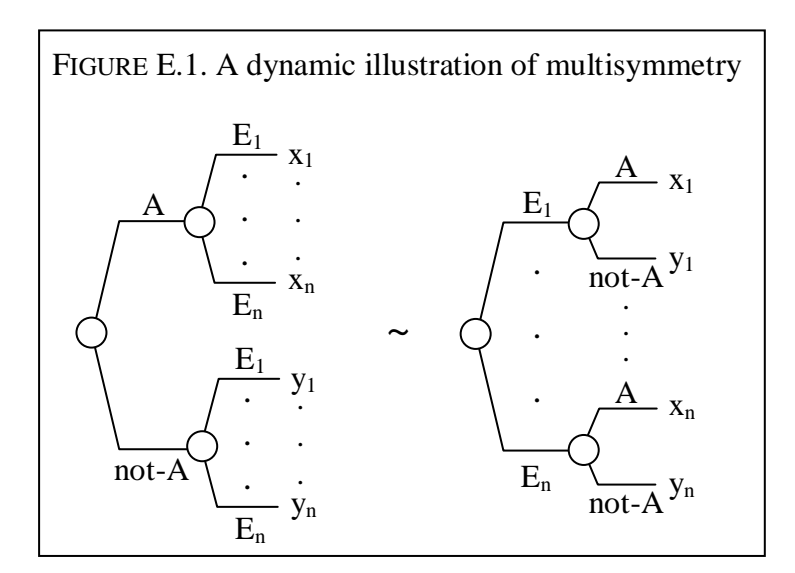

p. 388:

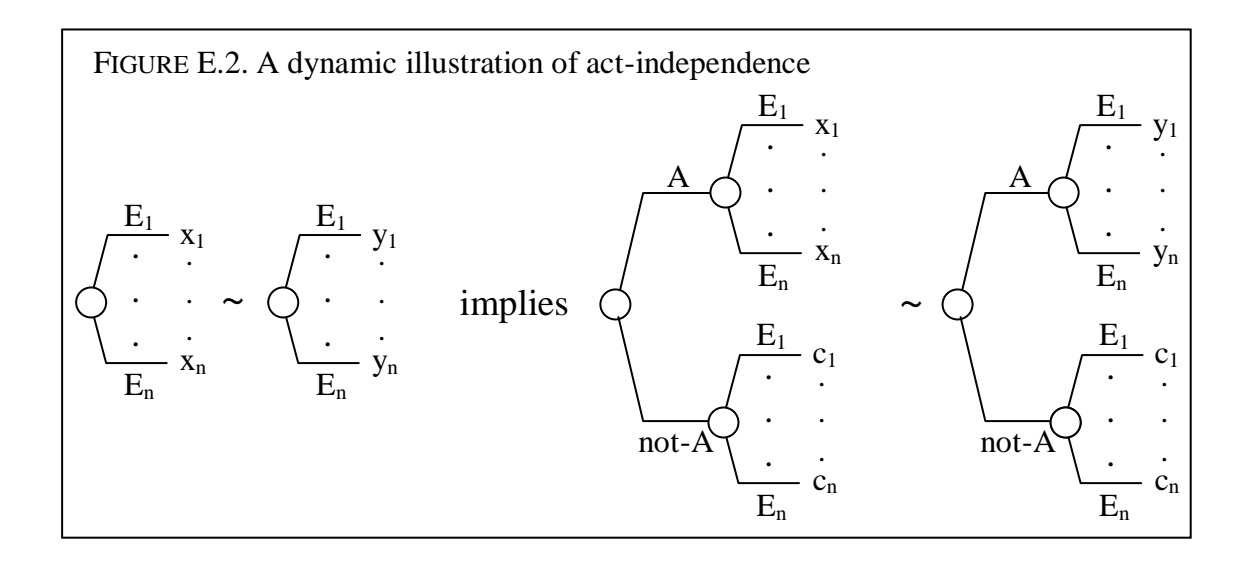